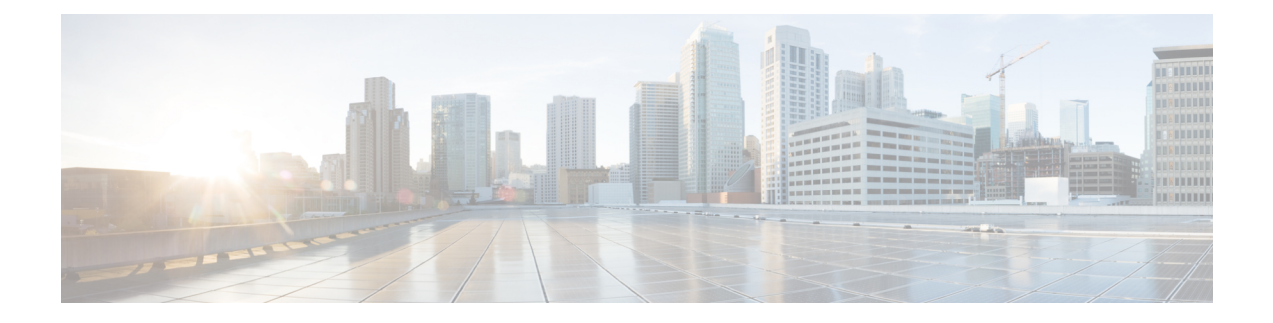

# **Multicast Source Discovery Protocol Commands**

- [cache-sa-state,](#page-1-0) on page 2
- cache-sa [holdtime,](#page-3-0) on page 4
- clear [msdp](#page-4-0) peer, on page 5
- clear msdp [sa-cache,](#page-5-0) on page 6
- clear [msdp](#page-6-0) stats, on page 7
- [connect-source,](#page-7-0) on page 8
- [default-peer](#page-9-0) , on page 10
- [description](#page-10-0) (peer), on page 11
- maximum [external-sa,](#page-11-0) on page 12
- maximum [peer-external-sa,](#page-13-0) on page 14
- [mesh-group](#page-14-0) (peer), on page 15
- global maximum [external-sa,](#page-15-0) on page 16
- [originator-id,](#page-16-0) on page 17
- [password](#page-17-0) (peer), on page 18
- peer [\(MSDP\),](#page-19-0) on page 20
- remote-as [\(multicast\),](#page-20-0) on page 21
- [sa-filter,](#page-21-0) on page 22
- show msdp [globals,](#page-23-0) on page 24
- show [msdp](#page-25-0) nsr, on page 26
- show [msdp](#page-26-0) peer, on page 27
- show [msdp](#page-28-0) rpf , on page 29
- show msdp [sa-cache,](#page-30-0) on page 31
- show msdp [statistics](#page-34-0) peer, on page 35
- show msdp [summary,](#page-36-0) on page 37
- [shutdown](#page-38-0) (MSDP), on page 39
- show msdp vrf [context,](#page-39-0) on page 40
- [ttl-threshold](#page-41-0) (MSDP), on page 42

### <span id="page-1-0"></span>**cache-sa-state**

To control cache source-active (SA) state on a router, use the **cache-sa-state** command in MSDP configuration mode. To return to the default behavior, use the **no** form of this command.

**cache-sa-state** {**list** *access-list-number* | **rp-list** *access-list-name*} **no cache-sa-state** {**list** *access-list-number* | **rp-list** *access-list-name*}

**Syntax Description list** *access-list-number* Specifies an IP access list that defines which (S, G) pairs to cache. **rp-list** *access-list-name* Specifies an access list name for the originating rendezvous point (RP).

**Command Default** The router creates SA state.

**Command Modes** MSDP configuration

**Command History Release Modification**

Release 7.0.12 This command was introduced.

**Usage Guidelines** When a new member joins a group immediately after an SA message arrives, latency may occur and an SA message may be missed. To overcome this problem, you can configure this command and the router will supply SA information (from cache memory) to the new member instead of requiring that the member wait until the next SA message is received.

> The **cache-sa-state** command is required in every Multicast Source Discovery Protocol (MSDP) speaker, to cache SA messages received from peers.

#### **Task ID Task ID Operations**

multicast read, write

**Examples** The following example shows how to configure the cache state for all sources in 10.0.0.0/16 sending to groups 224.2.0.0/16:

> RP/0/# **configure** RP/0/(config)# **MSDP** RP/0/(config-msdp)# **cache-sa-state list 100** RP/0/(config-msdp)# **exit** RP/0/(config)# **ipv4 access-list 100 permit 10.0.0.0 0.0.255.255 224.2.0.0 0.0.255.255**

# 

The source and destination fields in the access list matches on the (S,G) fields in the SA messages. We recommend that the first address and mask field in the access list is used for the source and the second field in the access list is used for the group or destination. **Note**

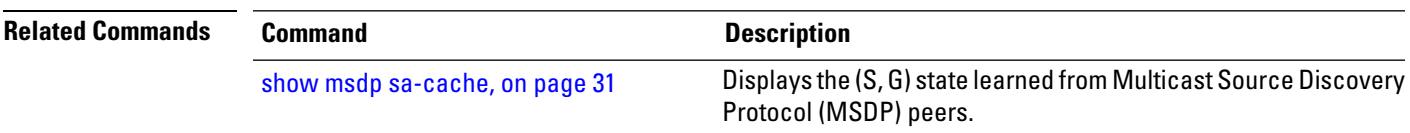

### <span id="page-3-0"></span>**cache-sa holdtime**

To configure the cache source-active (SA) state hold-time period on a router, use the **cache-sa-holdtime** command in MSDP configuration mode. To return to the default behavior, use the **no** form of this command. **cache-sa-holdtime** *holdtime-number* **no cache-sa-holdtime** *holdtime-number* **Syntax Description** *holdtime-number* Hold-time period (in seconds). Range is 150 to 3600. **Command Default** *holdtime-number* : 150 seconds **Command Modes** MSDP configuration **Command History Release Modification** Release 7.0.12 This command was introduced. **Usage Guidelines** The **cache-sa-holdtime** command is used to increase the cache SA state hold time. Any cache entry that is created usually expires after 150 seconds. For troubleshooting purposes, you may need Multicast Source Discovery Protocol (MSDP) to keep SA cache entries for a longer period. **Task ID Task ID Operations** multicast read, write **Examples** The following example shows how to set the cache SA state hold-time period to 200 seconds: RP/0/# **configure** RP/0/(config)# **router msdp** RP/0/(config-msdp)# **cache-sa-holdtime 200 Related Commands Command Command Command Description** [cache-sa-state,](#page-1-0) on page 2 Controls cache source-active (SA) state on a router.

# <span id="page-4-0"></span>**clear msdp peer**

To clear the TCP connection of the specified Multicast Source Discovery Protocol (MSDP) peer, use the **clear msdp peer** command in EXEC mode.

**clear msdp** [**ipv4**] **peer** *peer-address*

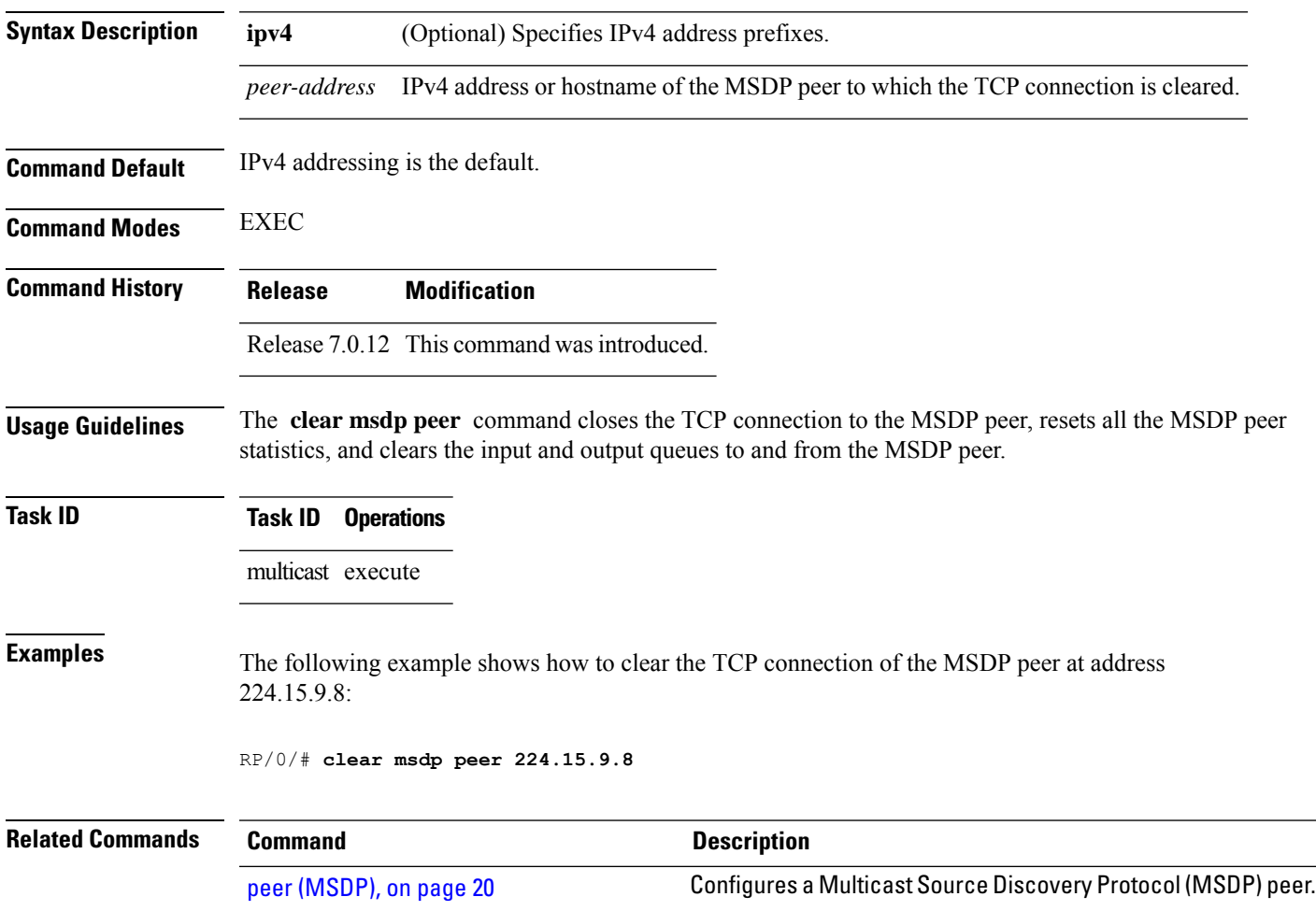

# <span id="page-5-0"></span>**clear msdp sa-cache**

To clear external Multicast Source Discovery Protocol (MSDP) source-active (SA) cache entries, use the **clear msdp sa-cache** command in EXEC mode.

**clear msdp** [**ipv4**] **sa-cache** [*group-address*]

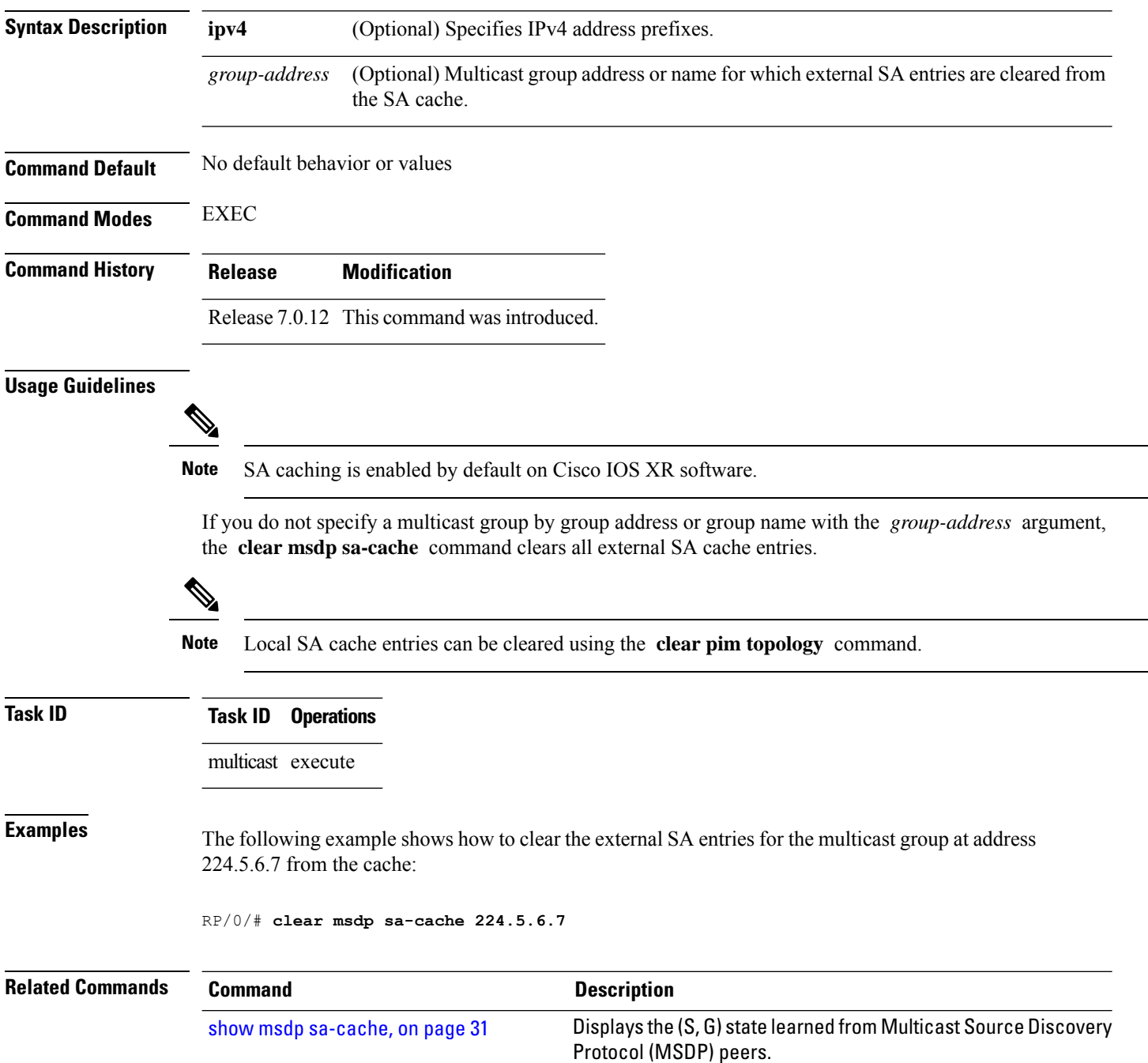

# <span id="page-6-0"></span>**clear msdp stats**

To reset Multicast Source Discovery Protocol (MSDP) peer statistic counters, use the **clear msdp stats** command in EXEC mode.

**clear msdp** [**ipv4**] **stats** [**peer** *peer-address*] [**allvalues**]

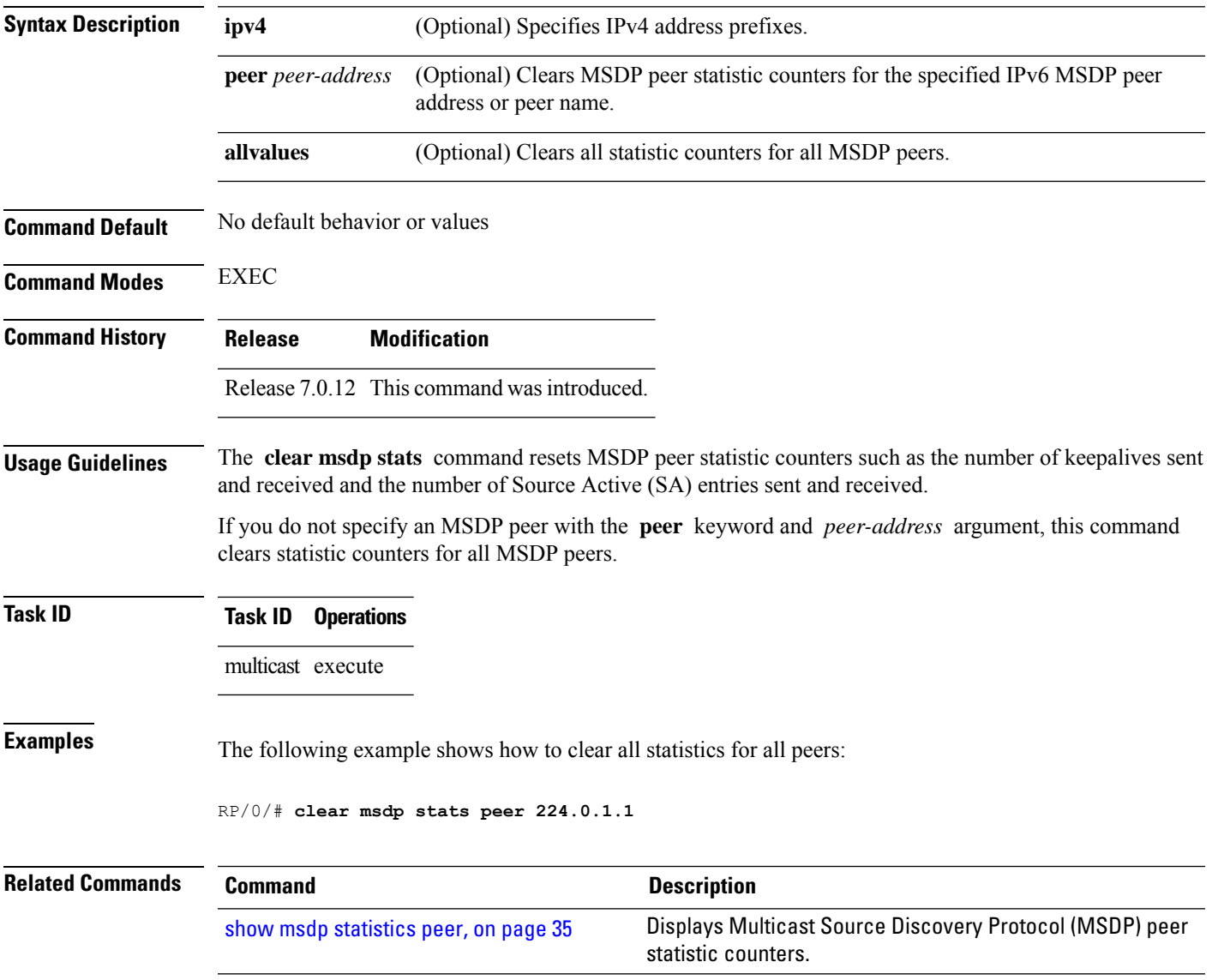

### <span id="page-7-0"></span>**connect-source**

To configure a source address used for a Multicast Source Discovery Protocol (MSDP) connection, use the **connect-source** command in the appropriate configuration mode. To return to the default behavior, use the **no** form of this command.

**connect-source** *type* [*interface-path-id*] **no connect-source** *type* [*interface-path-id*]

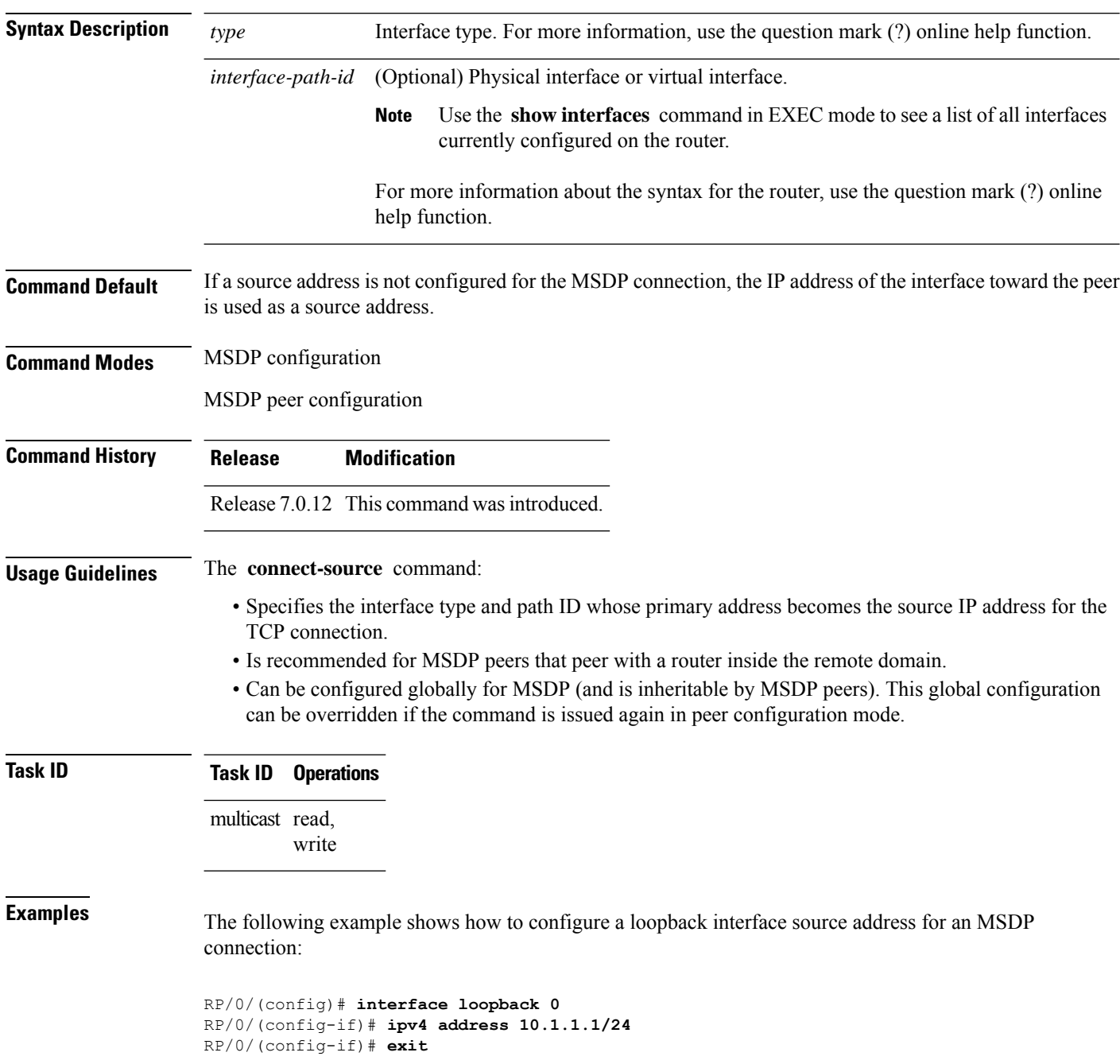

I

RP/0/(config)# **router msdp** RP/0/(config-msdp)# **connect-source loopback 0**

# <span id="page-9-0"></span>**default-peer**

To define a default peer from which to accept all Multicast Source Discovery Protocol (MSDP) source-active (SA) messages, use the **default-peer** command in MSDP configuration mode. To return to the default behavior, use the **no** form of this command.

**default-peer** *ip-address* **no default-peer**

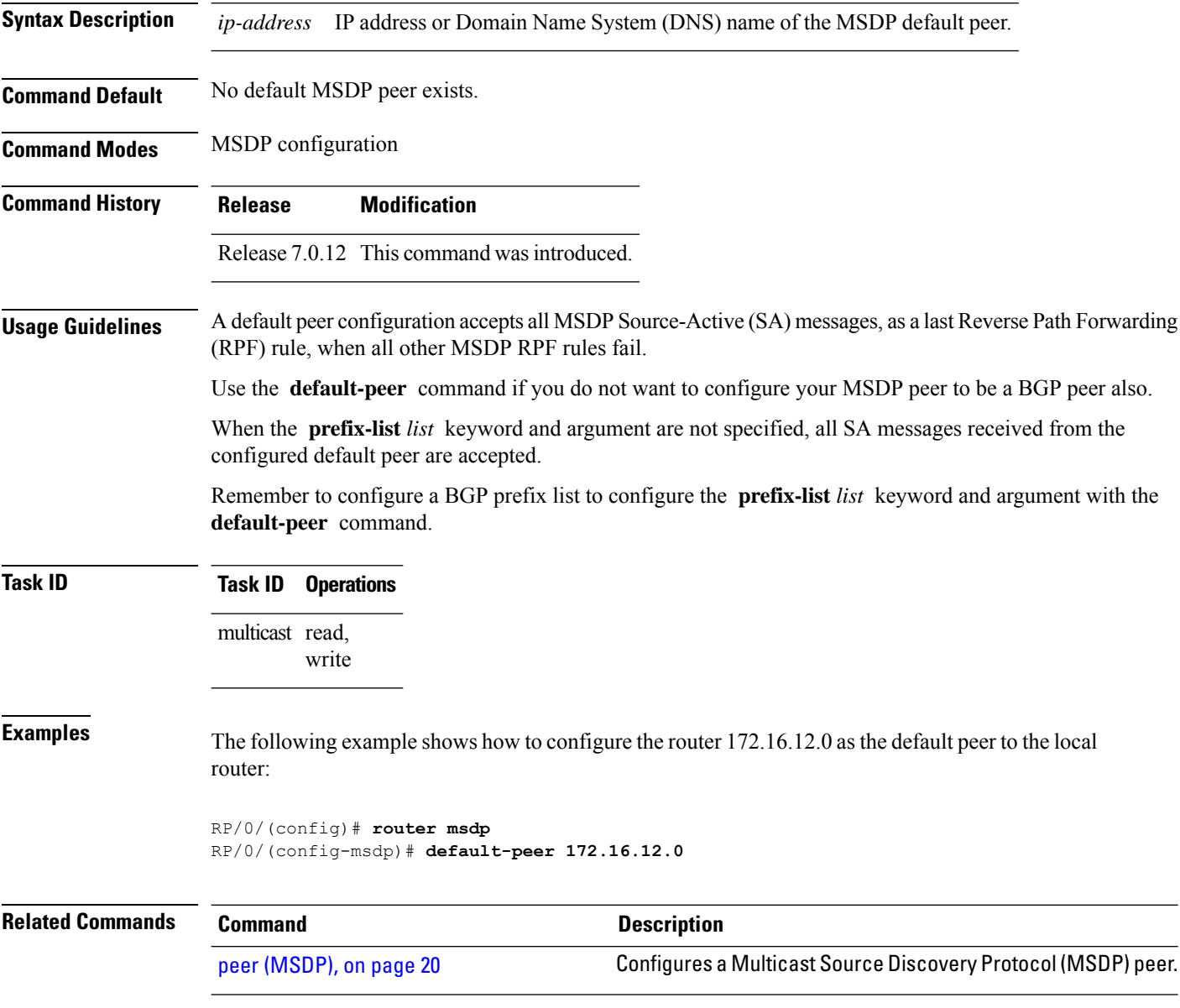

# <span id="page-10-0"></span>**description (peer)**

To add descriptive text to the configuration for a Multicast Source Discovery Protocol (MSDP) peer, use the **description** command in peer configuration mode. To return to the default behavior, use the **no** form of this command.

**description** *peer-address text* **no description** *peer-address text*

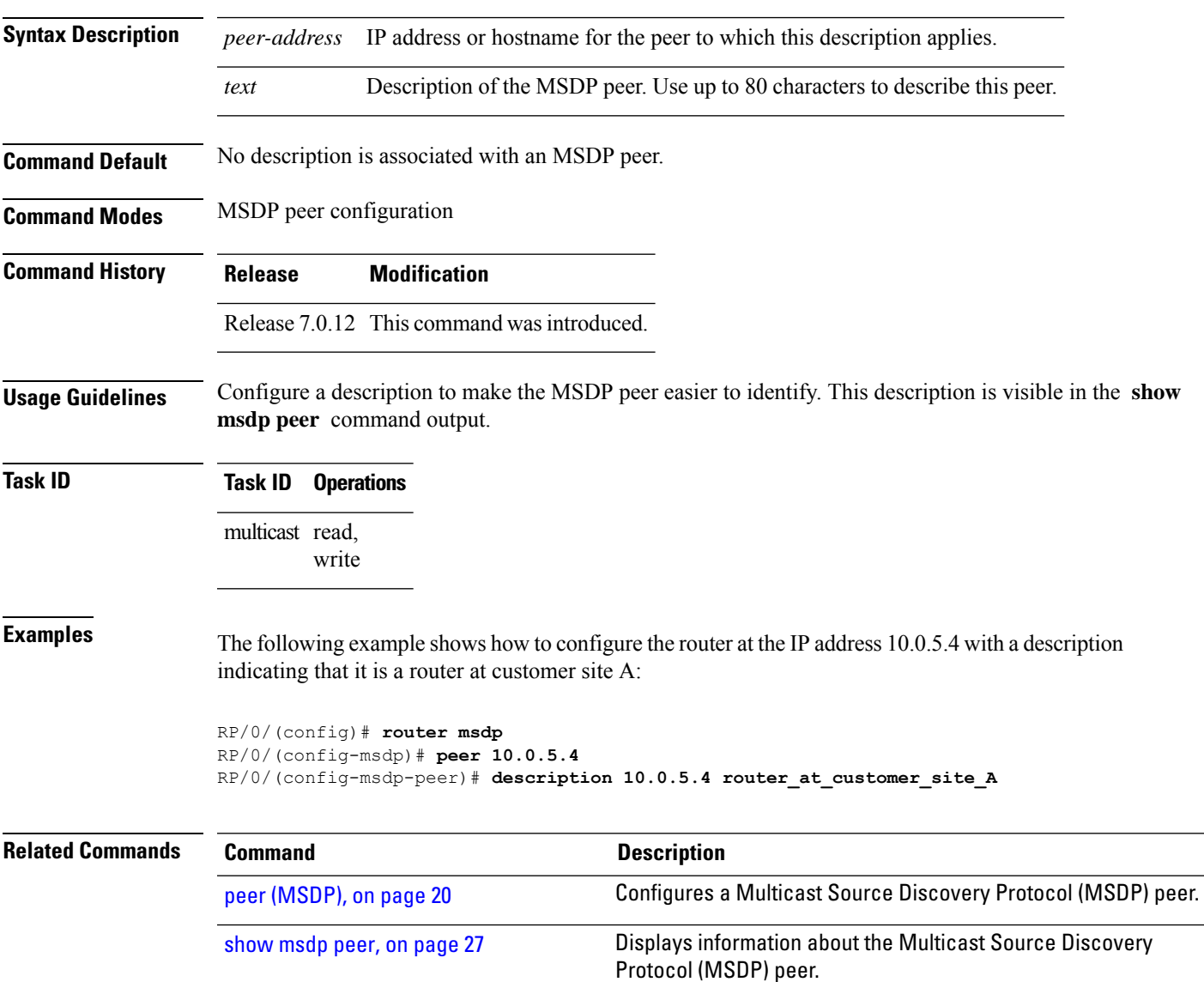

### <span id="page-11-0"></span>**maximum external-sa**

To configure the maximum number of external Multicast Source Discovery Protocol (MSDP) source-active (SA) entries that can be learned by the router or by a specific MSDP peer, use the **maximum external-sa** command in the appropriate configuration mode. To return to the default behavior, use the **no** form of this command.

**maximum external-sa** *entries* **no maximum external-sa**

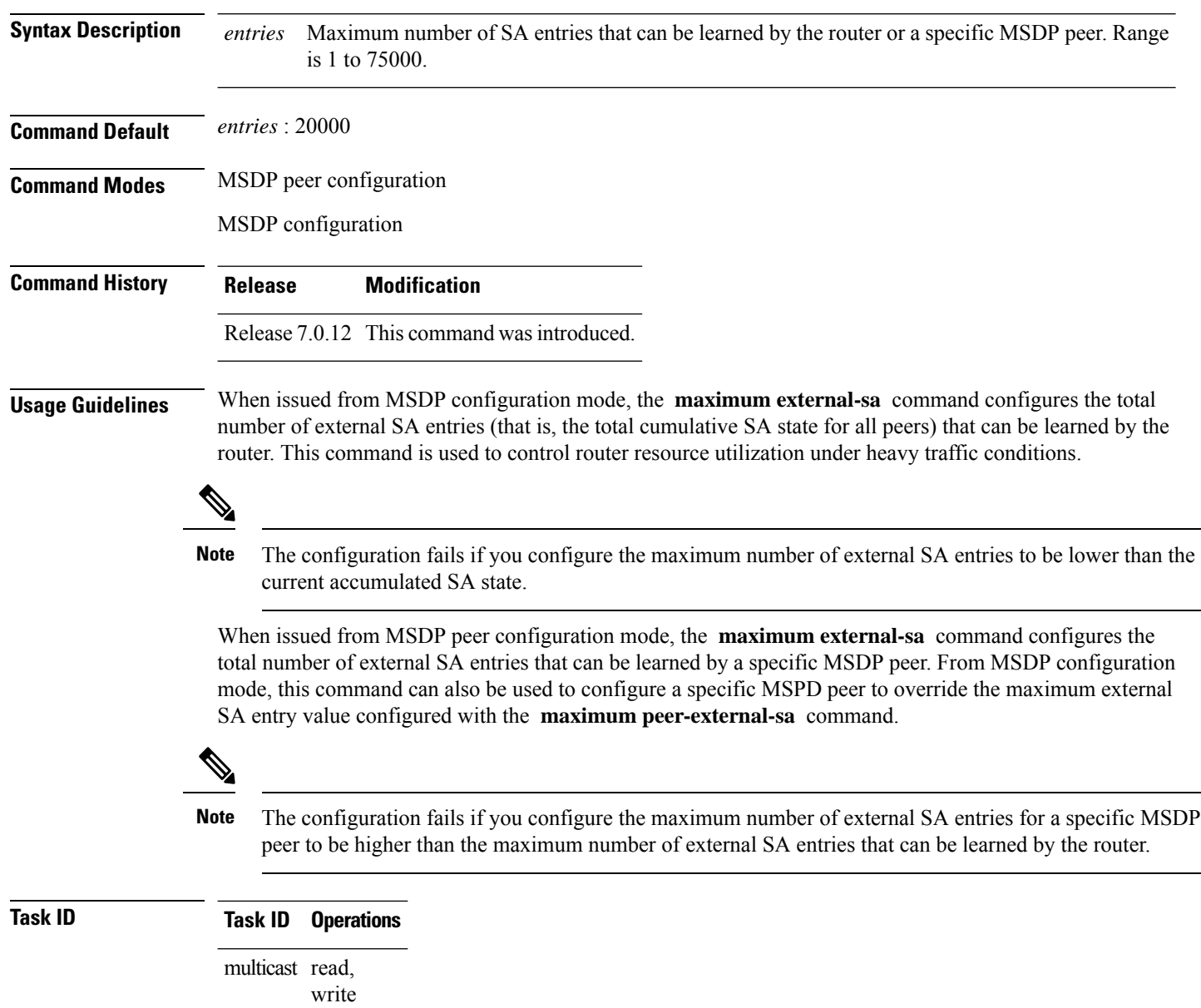

П

### **Examples** This example shows how to configure the maximum number of external SA entries that can be learned by the router to 30000 SA entries: RP/0/(config)# **router msdp** RP/0/(config-msdp)# **maximum external-sa 30000** This example shows how to configure the maximum number of externalSA entriesthat can be learned by the MSDP peer at address 10.1.5.3 to 25000 SA entries: RP/0/(config)# **router msdp** RP/0/(config-msdp)# **peer 10.1.5.3** RP/0/(config-msdp-peer)# **maximum external-sa 25000 Related Commands Command Description** Configures the maximum number of external Multicast Source Discovery Protocol (MSDP) Source-Active (SA) entries that can be learned from MSDP peers. maximum [peer-external-sa,](#page-13-0) on page 14 show msdp [summary,](#page-36-0) on page 37 Displays Multicast Source Discovery Protocol (MSDP) peer status.

### <span id="page-13-0"></span>**maximum peer-external-sa**

To configure the maximum number of external Multicast Source Discovery Protocol (MSDP) Source-Active (SA) entries that can be learned from MSDP peers, use the **maximum peer-external-sa** command in MSDP configuration mode. To return to the default behavior, use the **no** form of this command.

**maximum peer-external-sa** *entries* **no maximum peer-external-sa**

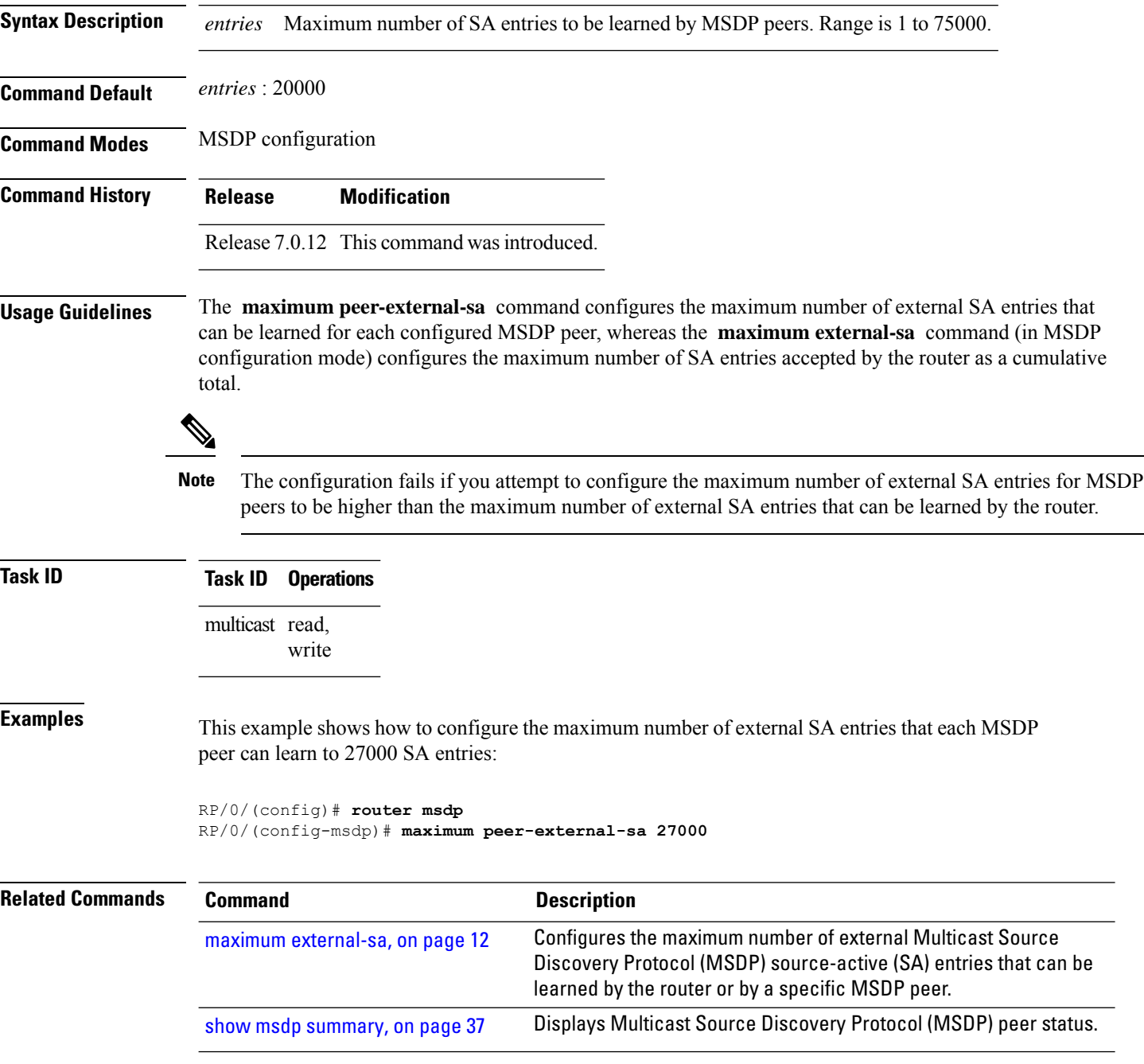

П

### <span id="page-14-0"></span>**mesh-group (peer)**

To configure a Multicast Source Discovery Protocol (MSDP) peer to be a member of a mesh group, use the **mesh-group** command in peer configuration mode. To return to the default behavior, use the **no** form of this command.

**mesh-group** *name* **no mesh-group** *name*

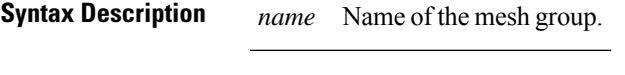

**Command Default** MSDP peers do not belong to a mesh group.

**Command Modes** MSDP peer configuration

**Command History Release Modification**

Release 7.0.12 This command was introduced.

**Usage Guidelines** A *mesh group* is a group of MSDP speakers that have fully meshed MSDP connectivity among themselves. Any Source-Active (SA) messages received from a peer in a mesh group are not forwarded to other peers in the same mesh group.

Mesh groups can be used to:

- Reduce SA message flooding
- Simplify peer Reverse Path Forwarding (RPF) flooding (no need to run Border Gateway Protocol [BGP] among MSDP peers)

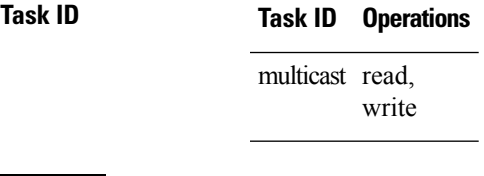

**Examples** The following example shows how to configure the MSDP peer at address 10.0.5.4 to be a member of the mesh group named internal:

> RP/0/# **configure** RP/0/(config)# **router msdp** RP/0/(config-msdp)# **peer 10.0.5.4** RP/0/(config-msdp-peer)# **mesh-group internal**

# <span id="page-15-0"></span>**global maximum external-sa**

To limit the total number of source active (SA) messages across all VRFs, use the **global maximum external-sa** command in the MSDP configuration mode. To remove the set SA messages limit use the **no** form of the command.

**global maximum external-sa** *value* **no global maximum external-sa**

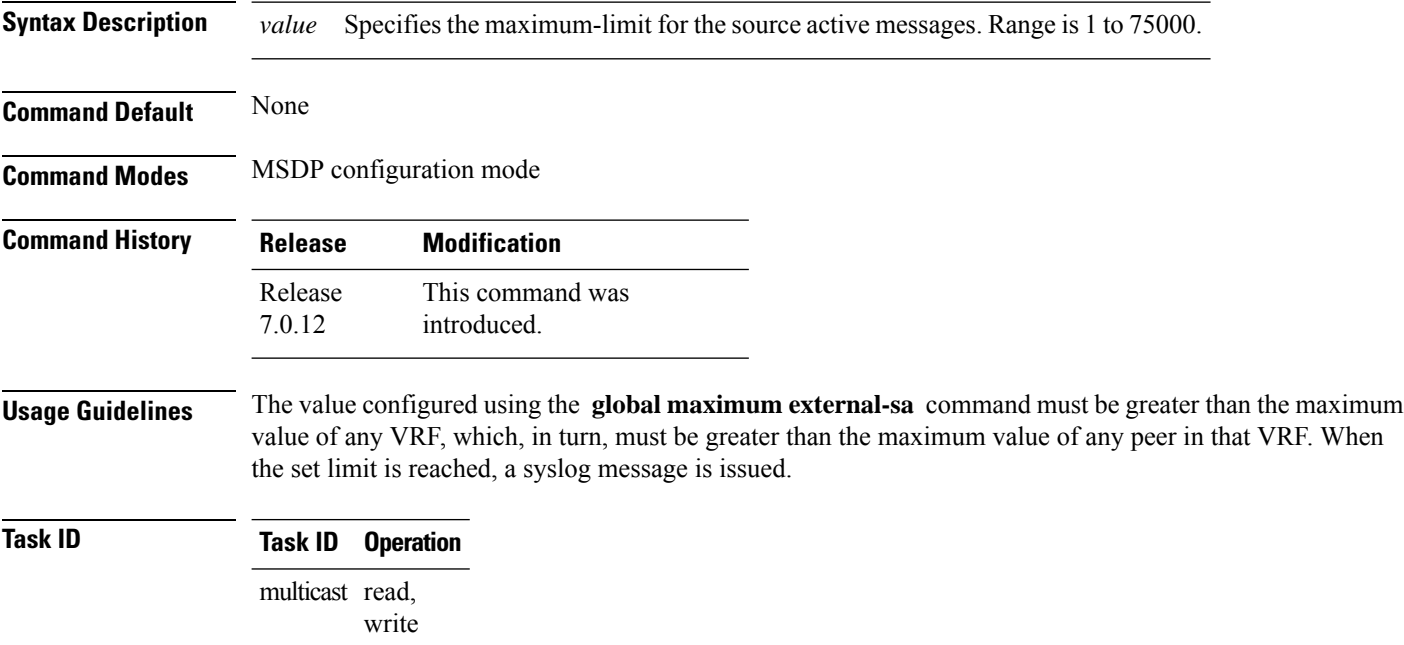

This example shows the maximum-limit value for the source active messages, set to 100:

RP/0/ (config-msdp) # **global maximum external-sa 100**

### <span id="page-16-0"></span>**originator-id**

To identify an interface type and instance to be used as the rendezvous point (RP) address in a Multicast Source Discovery Protocol (MSDP) Source-Active (SA) message, use the **originator-id** command in MSDP configuration mode. To return to the default behavior, use the **no** form of this command.

**originator-id** *type interface-path-id* **no originator-id** *type interface-path-id*

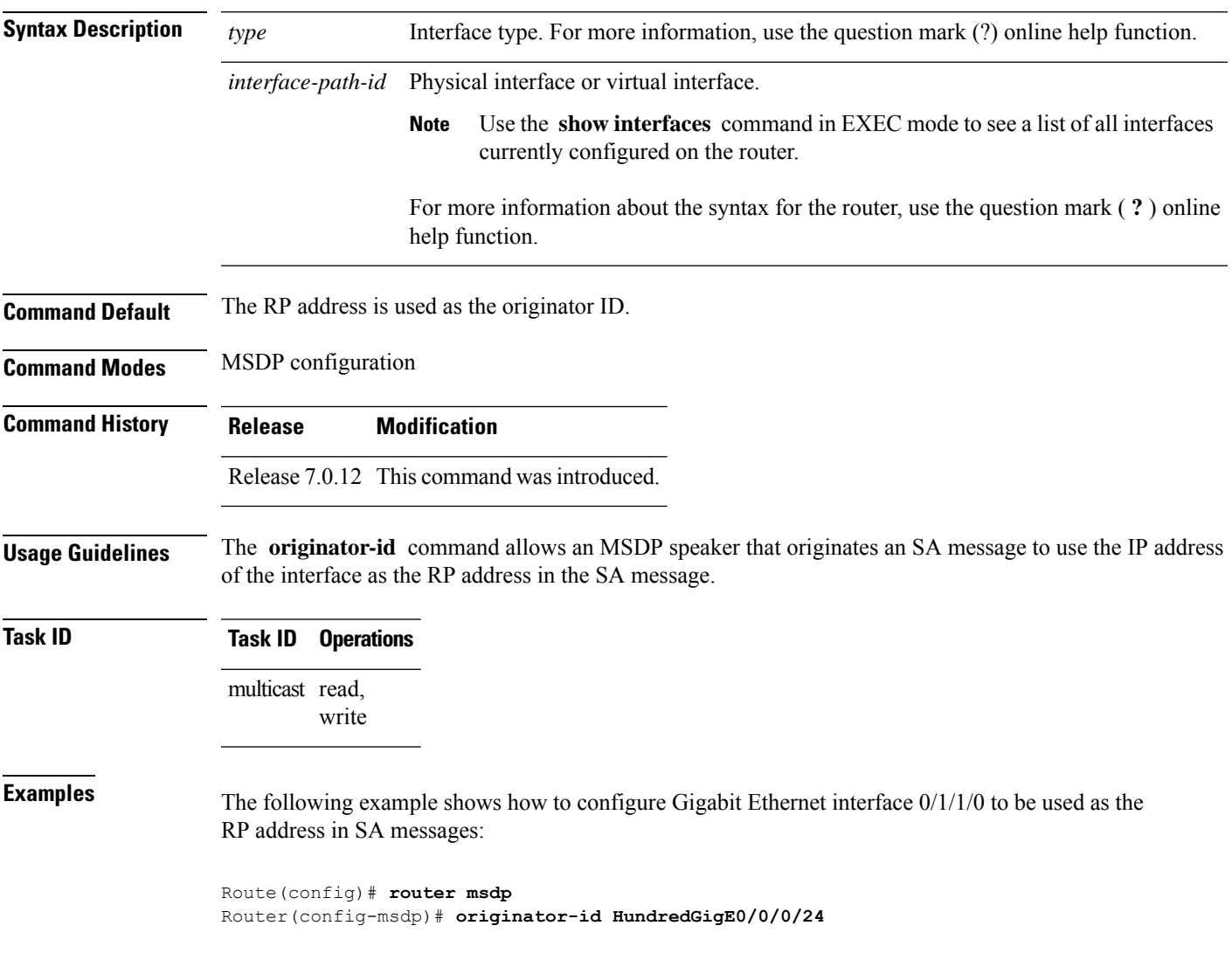

### <span id="page-17-0"></span>**password (peer)**

To enable Message Digest 5 (MD5) authentication on a TCP connection between two Multicast Source Discovery Protocol (MSDP) peers, use the **password** command in MSDP peer configuration mode. To return to the default behavior, use the **no** form of this command.

**password** {**clear** | **encrypted**} *password* **no password** {**clear** | **encrypted**} *password*

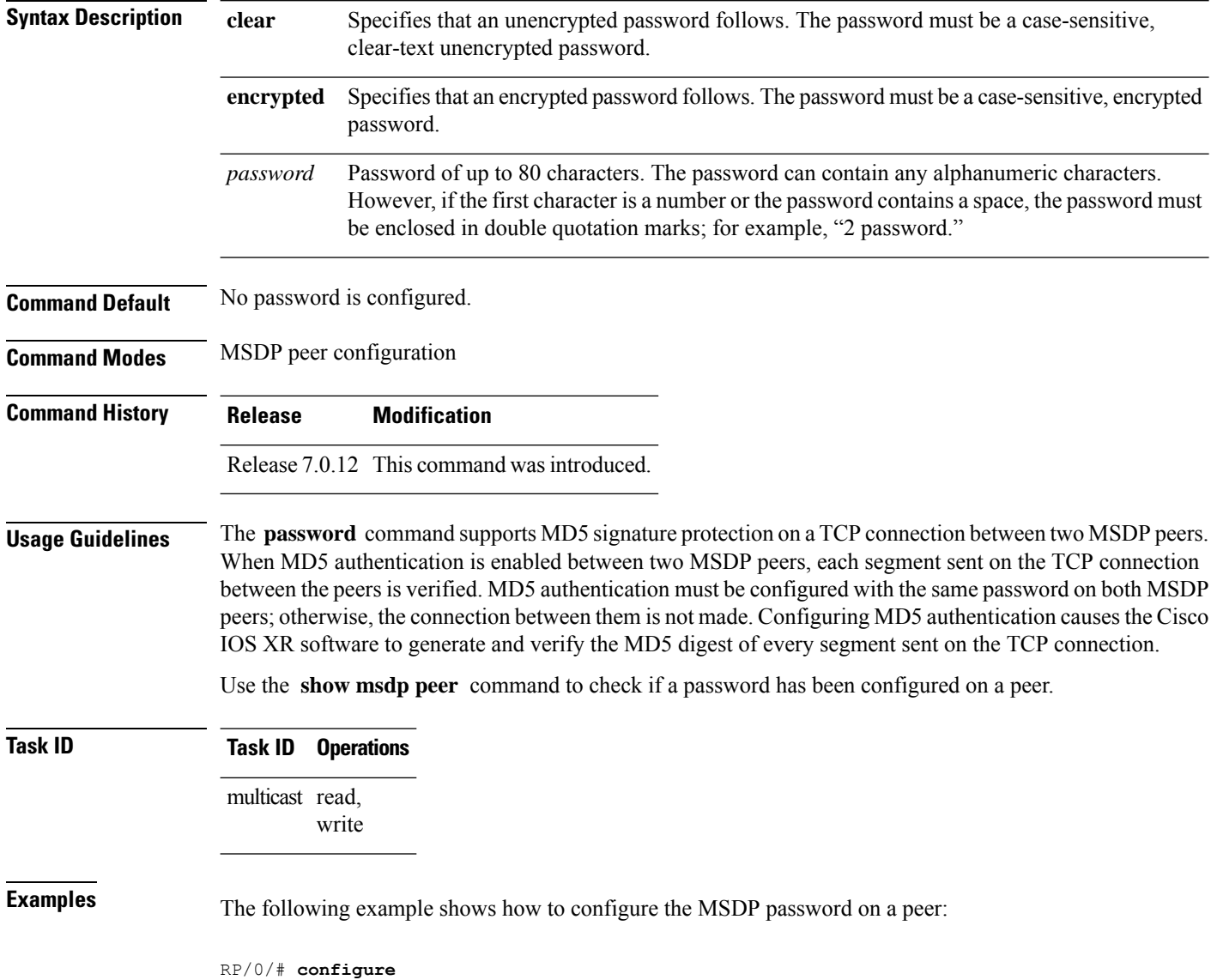

RP/0/(config)# **router msdp**

 $\overline{\phantom{a}}$ 

RP/0/(config-msdp)# **peer 10.0.5.4** RP/0/(config-msdp-peer)# **password encrypted a34bi5m**

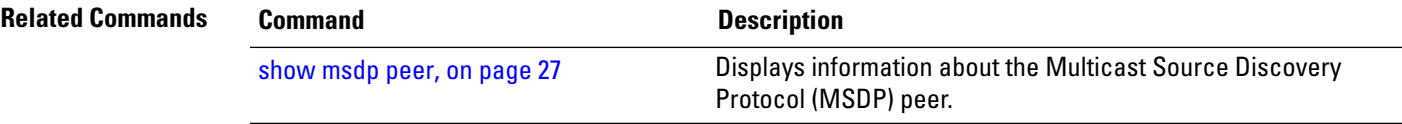

# <span id="page-19-0"></span>**peer (MSDP)**

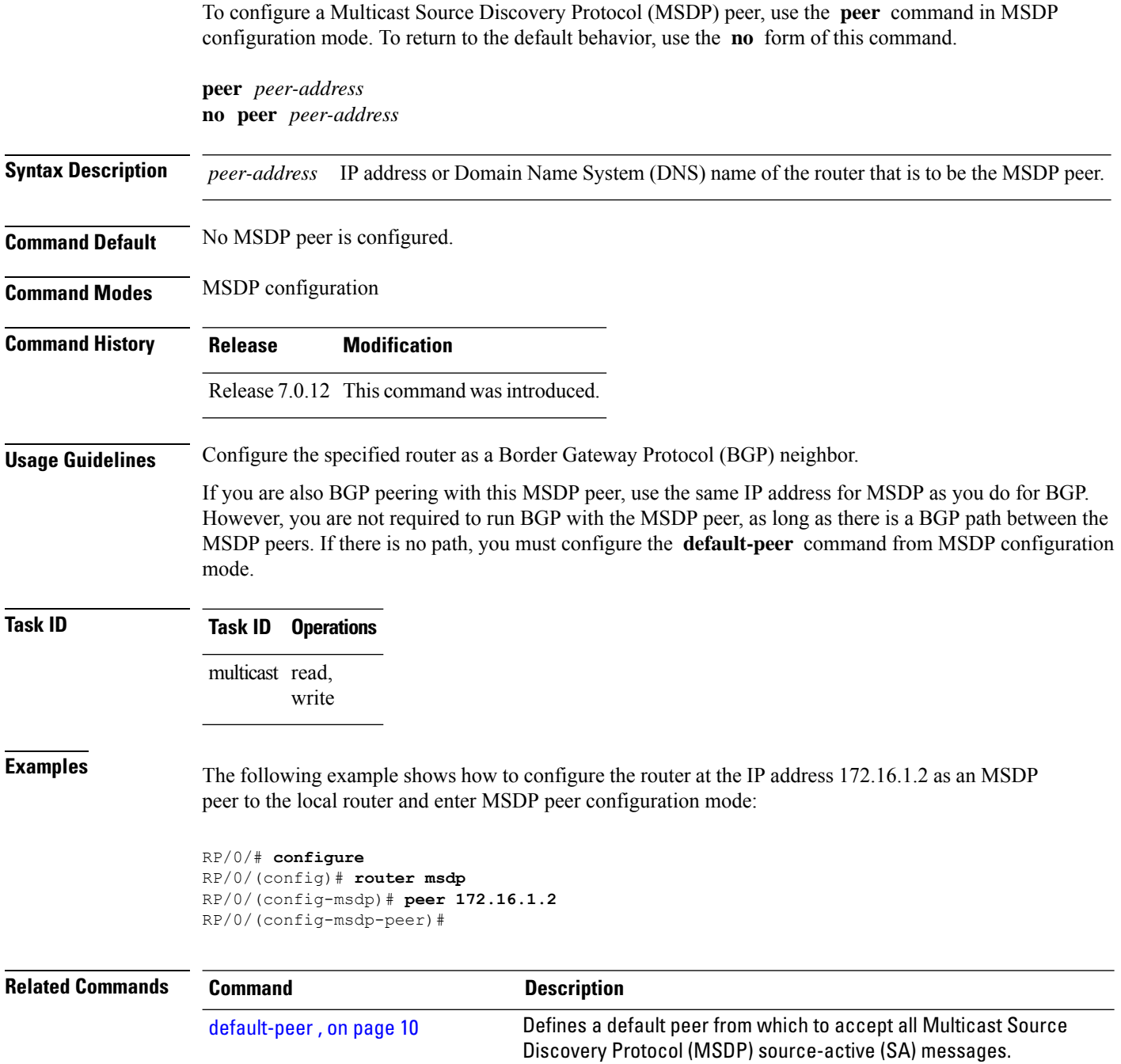

# <span id="page-20-0"></span>**remote-as (multicast)**

To configure the remote autonomous system number of this peer, use the **remote-as** command in peer configuration mode. To return to the default behavior, use the **no** form of this command.

**remote-as** *as-number* **no remote-as** *as-number*

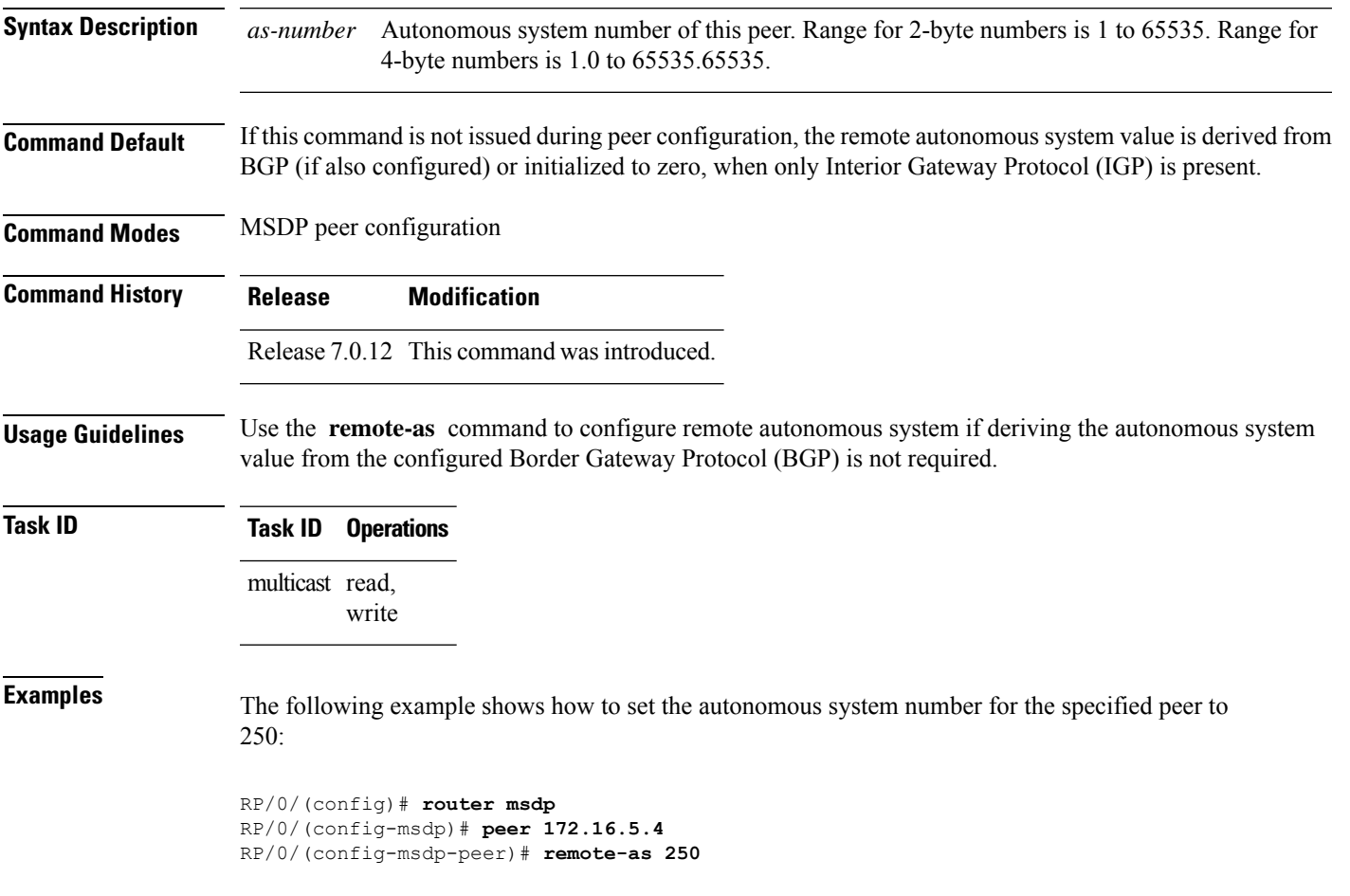

### <span id="page-21-0"></span>**sa-filter**

To configure an incoming or outgoing filter list for Source-Active (SA) messages received from the specified Multicast Source Discovery Protocol (MSDP) peer, use the **sa-filter** command in the appropriate configuration mode. To return to the default behavior, use the **no** form of this command.

**sa-filter** {**in** | **out**} {**list** *access-list-name* | **rp-list** *access-list-name*} **no sa-filter** {**in** | **out**} {**list** *access-list-name* | **rp-list** *access-list-name*}

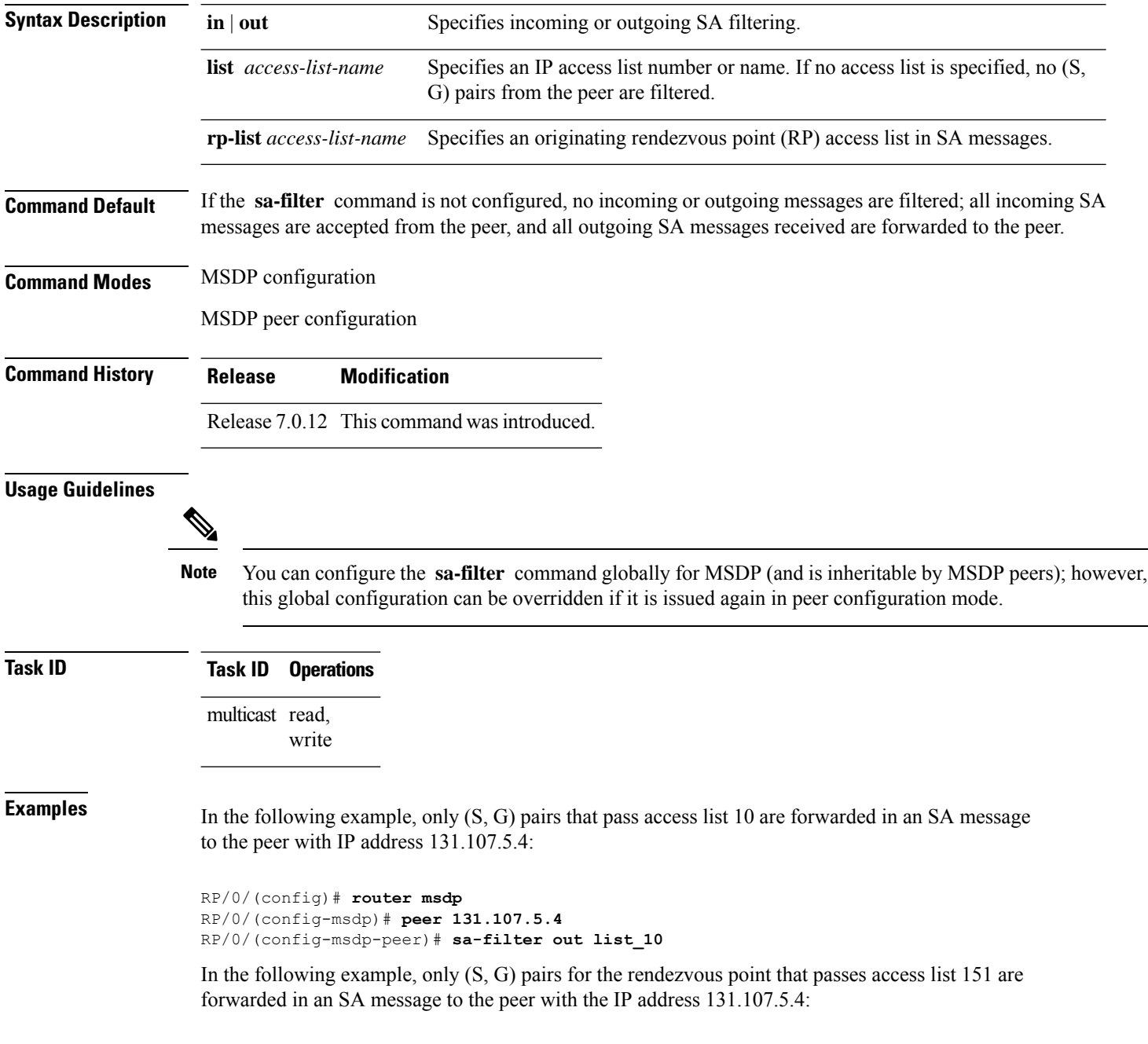

```
RP/0/(config)# router msdp
RP/0/(config-msdp)# peer 131.107.5.4
RP/0/(config-msdp-peer)# sa-filter out rp-list list_151
```
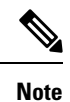

The source and destination fields in the access list matches on the (S,G) fields in the SA messages. We recommend that the first address and mask field in the access list is used for the source and the second field in the access list is used for the group or destination.

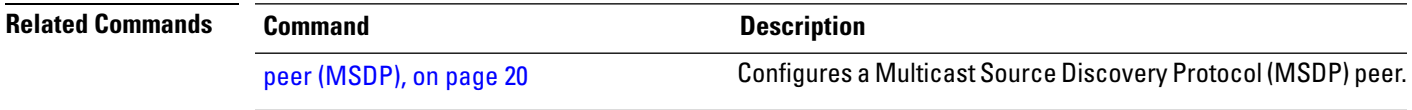

### <span id="page-23-0"></span>**show msdp globals**

To display the Multicast Source Discovery Protocol (MSDP) global variables, use the **show msdp globals** command in EXEC mode.

**show msdp** [**ipv4**] **globals Syntax Description ipv4** (Optional) Specifies IPv4 address prefixes. **Command Default** IPv4 addressing is the default. **Command Modes** EXEC **Command History Release Modification** Release This command was introduced. 7.0.12 **Usage Guidelines** Some global variables associated with MSDP sessions are displayed, such as the originator ID, default peer, and connection state with Protocol Independent Multicast (PIM), Source. **Task ID Task ID Operations** multicast read **Examples** The following is sample output from the **show msdp globals** command: RP/0/# **show msdp globals** Multicast Source Discovery Protocol - msdp[405672] AS: 10, caching, originator: not set, default peer: not set Connected to PIM: yes Active RP Grange/len Source Count ADV/RPF (Total, Active) 10.10.2.1 224.0.0.0/4 0,0 10.10.10.3 0.0.0.0 1,1 Max/active group count: 1/1 Max/active SA count: 1/1 General stats Current lists alloced/free: 2/0 Total list items alloced/free: 9/1 Total source buffers alloced/free: 1/0 Total group buffers alloced/free: 1/0 Total RP buffers alloced/free: 2/0 TLV buffers alloced/free: 1/1

This table describes the significant fields shown in the display.

#### **Table 1: show msdp globals Field Descriptions**

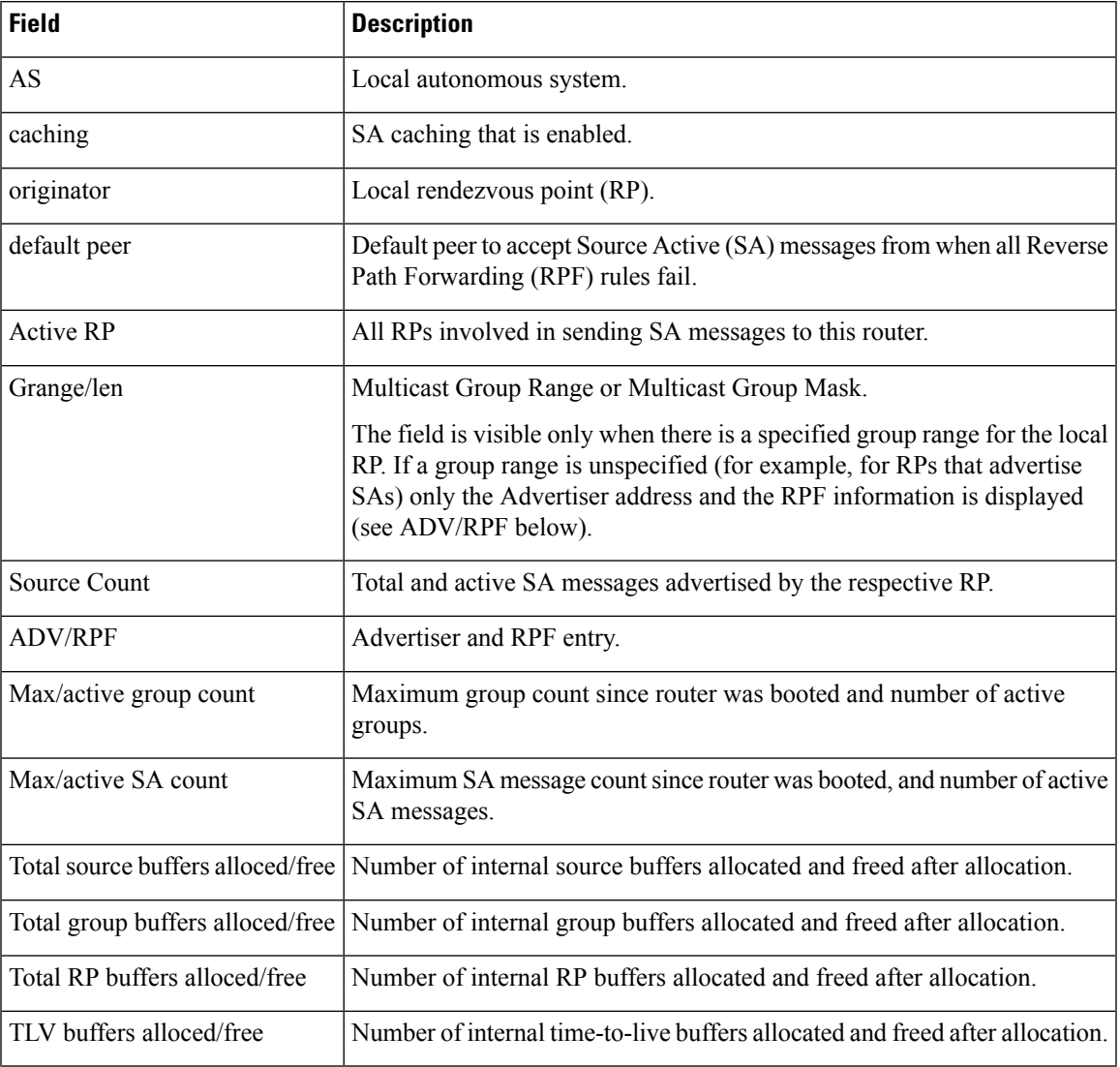

### **Related Commands Command Command Description**

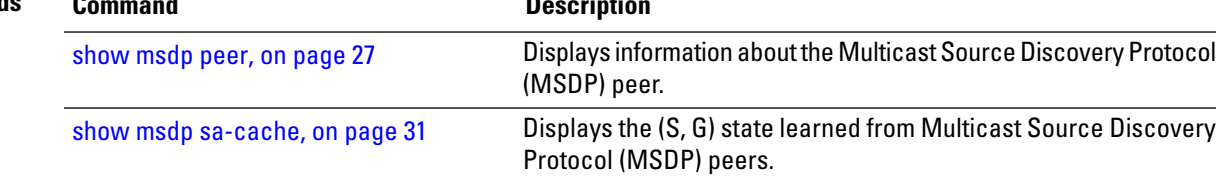

# <span id="page-25-0"></span>**show msdp nsr**

To display nonstop routing (NSR) information in the Multicast Source Discovery Protocol (MSDP), use the **show mrib nsr** command in the appropriate mode.

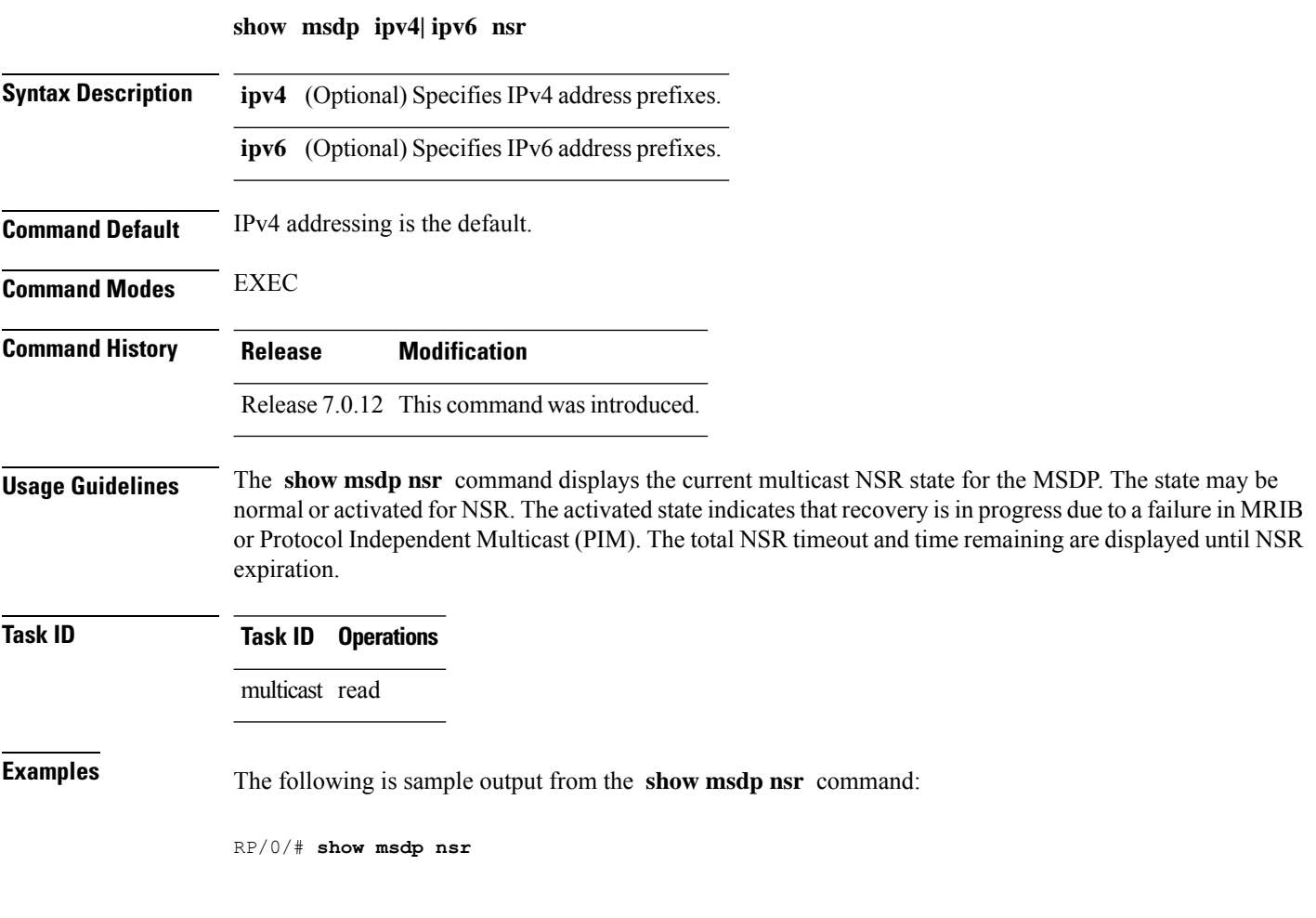

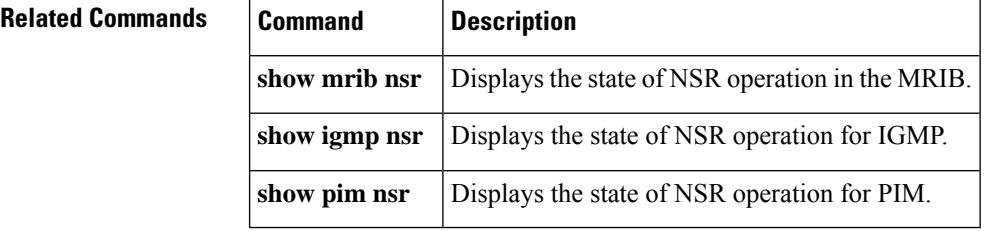

# <span id="page-26-0"></span>**show msdp peer**

To display information about the Multicast Source Discovery Protocol (MSDP) peer, use the **show msdp peer** command in EXEC mode.

**show msdp** [**ipv4**] **peer** [*peer-address*]

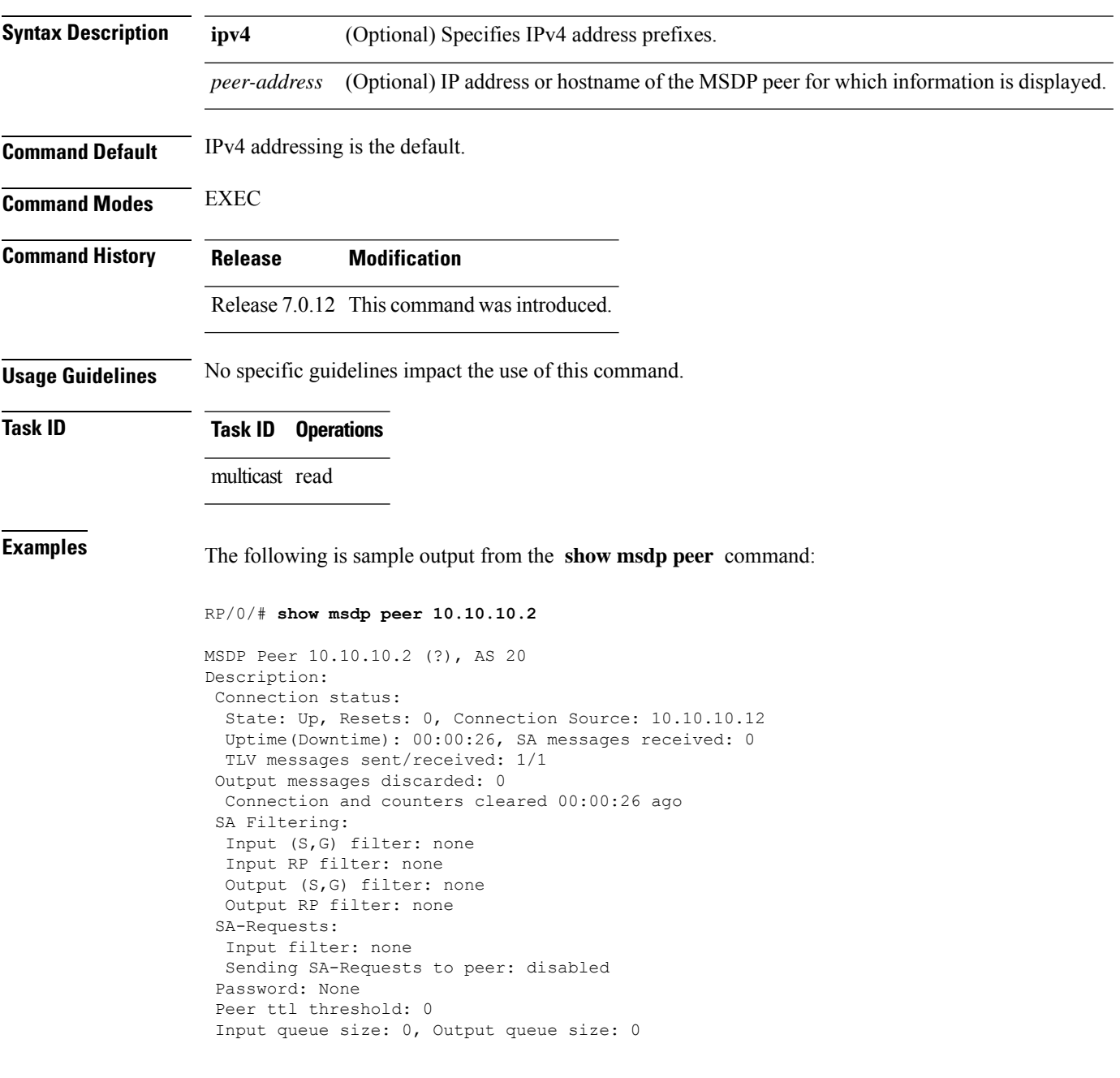

This table describes the significant fields shown in the display.

#### **Table 2: show msdp peer Field Descriptions**

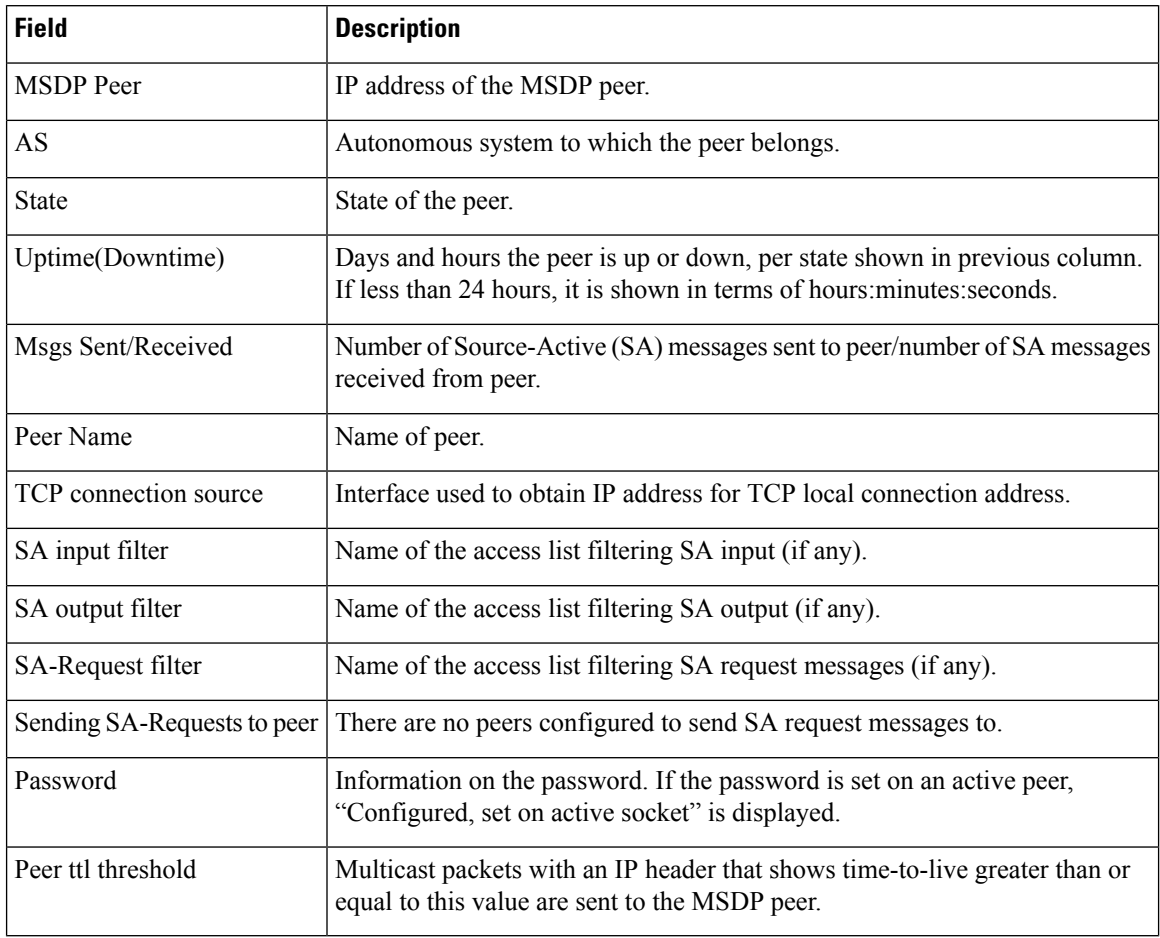

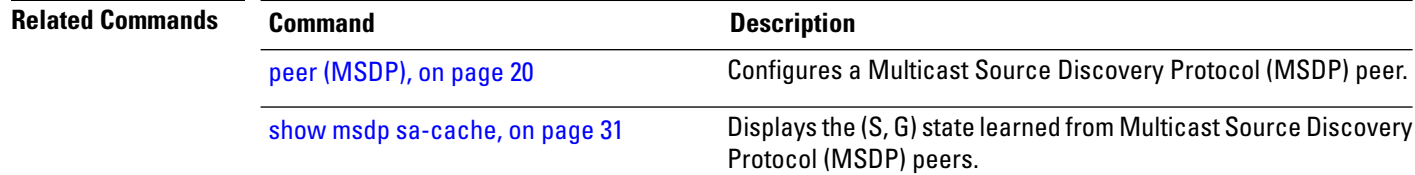

### <span id="page-28-0"></span>**show msdp rpf**

To display the Multicast Source Discovery Protocol (MSDP) Reverse Path Forwarding (RPF) rule that governs whether an Source-Active (SA) from an originating RP will be accepted, use the **show msdp rpf** command in EXEC mode.

**show msdp** [**ipv4**] **rpf** *rpf-address* **Syntax Description ipv4** (Optional) Specifies IPv4 address prefixes. *rpf-address* IP address or hostname of the RPF next hop. **Command Default** IPv4 addressing is the default. **Command Modes** EXEC **Command History Release Modification** Release 7.0.12 This command was introduced. **Usage Guidelines** The **show msdp rpf** command displays the peer interface and autonomous system to which the SAs are sent and forwarded based on the MSDP RPF rule. The rule is displayed and applied on the RP address field of the arriving SAs. **Task ID Task ID Operations** multicast read **Examples** The following is sample output from the **show msdp rpf** command for RP peer 10.1.1.1: RP/0/# **show msdp rpf 10.1.1.1** RP peer for 172.16.1.1 is 10.1.1.1 AS 200, rule: 1 bgp/rib lookup: nexthop: 10.1.1.1, asnum: 200 This table describes the significant fields shown in the display. **Table 3: show msdp rpf Field Descriptions Field Description** RP peer for  $172.16.1.1$  is  $10.1.1.1$  IP address of the MSDP RPF peer. AS 200 Autonomous system to which the peer belongs. rule: 1 MSDP RPF rule that matches what was learned from SAs. bgp/rib lookup: Multicast RPF routing table lookup.

I

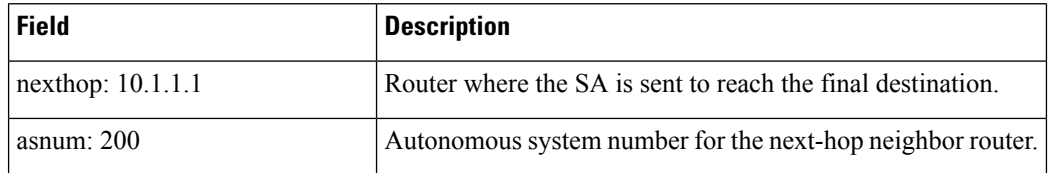

### <span id="page-30-0"></span>**show msdp sa-cache**

To display the (S, G) state learned from Multicast Source Discovery Protocol (MSDP) peers, use the **show msdp sa-cache** command in EXEC mode.

**show msdp** [**ipv4**] **sa-cache** [*source-address*] [*group-address*] [**all**] [**asnum** *as-number*] [**peer** *peer-address*] [**rpaddr** *rp-address*] [**summary**]

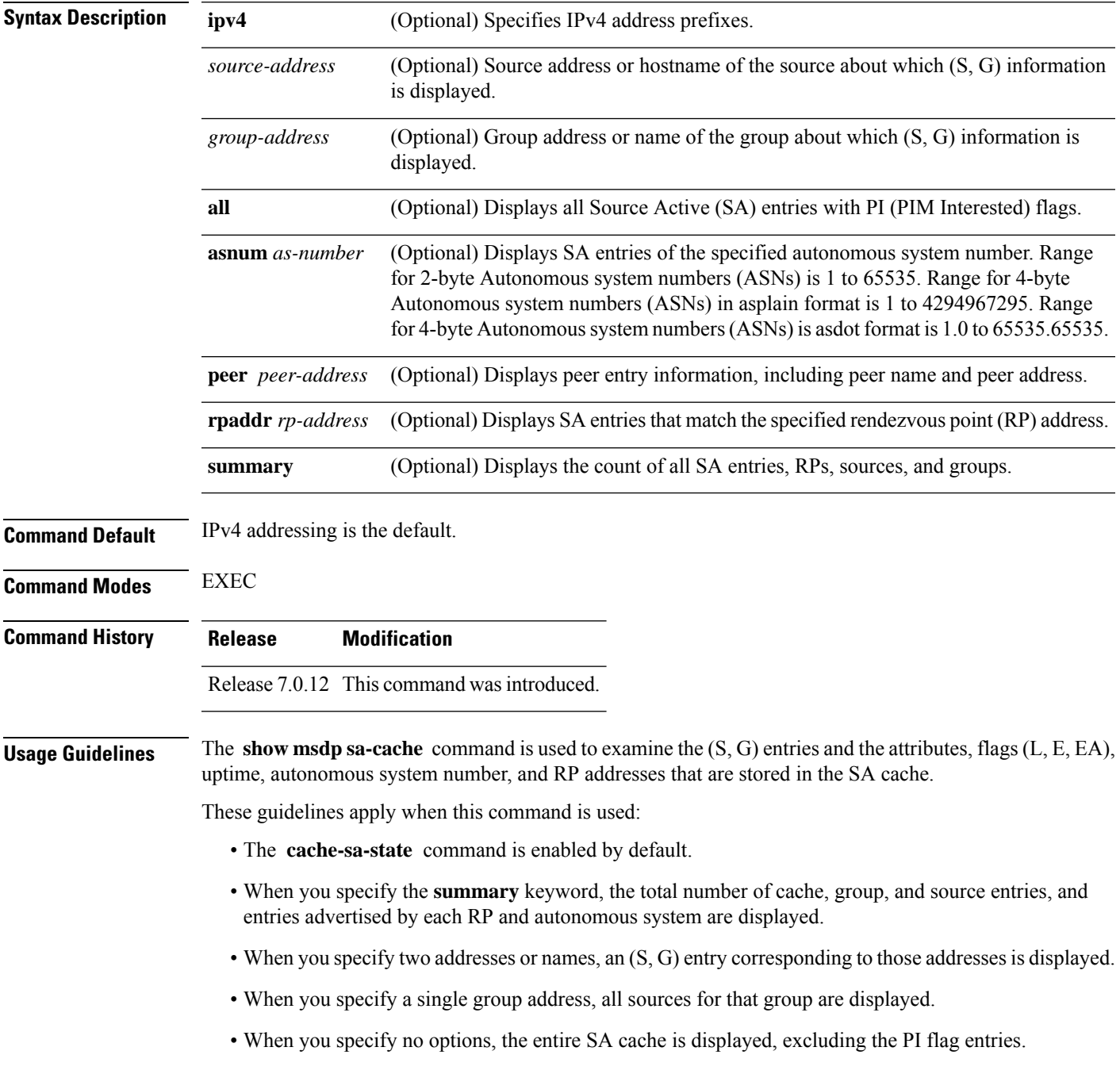

#### **Task ID Task ID Operations**

multicast read

**Examples** This is a sample output from the **show msdp** sa-cache command:

RP/0/# **show msdp sa-cache**

```
MSDP Flags:
E - set MRIB E flag, L - domain local source is active,
EA - externally active source, PI - PIM is interested in the group,
DE - SAs have been denied.
Cache Entry:
(10.10.5.102, 239.1.1.1), RP 10.10.4.3, AS 20, 15:44:03/00:01:17
Learned from peer 10.10.2.2, RPF peer 10.10.2.2
SA's recvd 1049, Encapsulated data received: 0
grp flags: PI, src flags: E, EA, PI
```
This table describes the significant fields shown in the display.

#### **Table 4: show msdp sa-cache Field Descriptions**

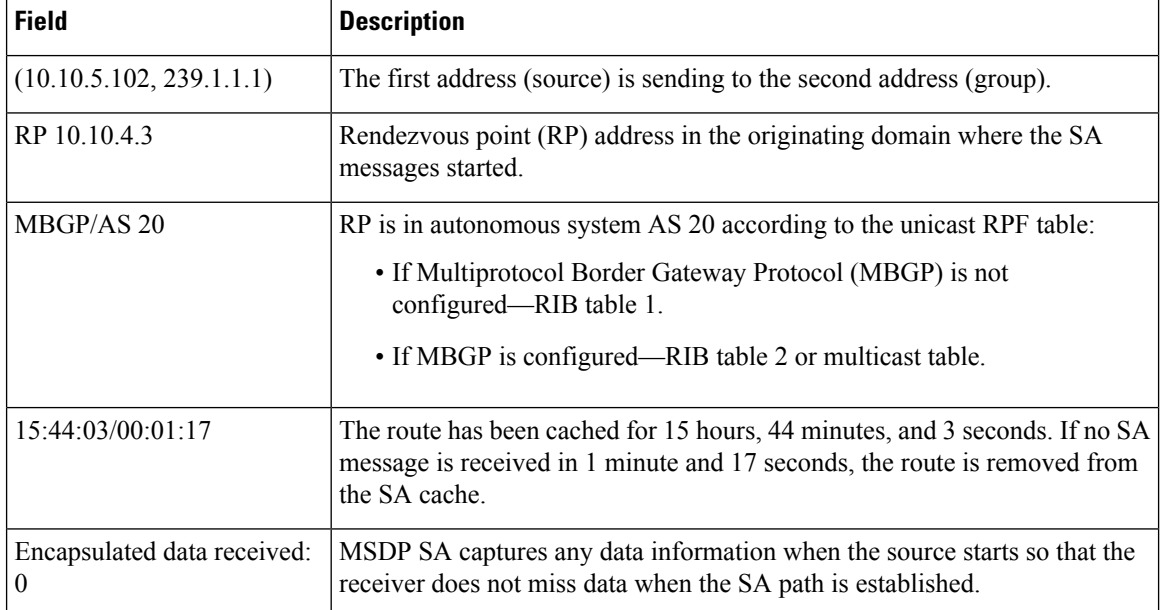

The following is sample output using the **all** keyword option:

#### RP/0/# **show msdp sa-cache all**

```
MSDP Flags:
E - set MRIB E flag , L - domain local source is active,
EA - externally active source, PI - PIM is interested in the group,
DE - SAs have been denied. Timers age/expiration,
Cache Entry:
(*, 239.1.1.1), RP 0.0.0.0, AS 0, 06:32:18/expired
Learned from peer local, RPF peer local
SAs recvd 0, Encapsulated data received: 0 grp flags: PI, src flags:
```
Ш

This table describes the significant fields shown in the display.

**Table 5: show msdp sa-cache all Field Descriptions**

| <b>Field</b>     | <b>Description</b>                                                                                                    |
|------------------|----------------------------------------------------------------------------------------------------|
| $(*, 239.1.1.1)$ | Protocol Independent Multicast (PIM) interest in the group due to a local Internet Group<br>Management Protocol (IGMP) join.                             |
| RP 0.0.0.0       | There is no RP associated with this entry.                                                                                                    |
| AS <sub>0</sub>  | This entry is 0, autonomous system $(AS)$ rendezvous point $(RP)$ is null.                                                                               |
|                  | 06:32:18/expired   Route is alive in hours, minutes, and seconds. Note that MSDP does not monitor this route<br>as it is received from the MRIB and PIM. |

The following is sample output using the **summary** keyword option:

```
RP/0/# show msdp sa-cache summary
Total # of SAs = 3
Total # of RPs = 2
Total # of Sources = 1
Total # of Groups = 3
Originator-RP SA total RPF peer
172.16.1.1 0 0.0.0.0
172.17.1.1 3 172.17.1.1
AS-num SA total
200 3
```
This table describes the significant fields shown in the display.

**Table 6: show msdp sa-cache summary Field Descriptions**

| <b>Field</b>     | <b>Description</b>                                                                               |
|------------------|--------------------------------------------------------------------------------------------------|
| Total # of $SAs$ | Total number of SAs that are currently active in the system.                                     |
| Total # of RPs   | Total number of RPs that have distributed the SA information to this system.                     |
|                  | Total # of Sources   Total number of sources that are active from all domains.                   |
|                  | Total # of Groups   Total number of groups to which sources are sending data from all domains.   |
| Originator-RP    | SA information based on the individual RPs and the originating domains that distributed<br>them. |
| $AS$ -num        | SA information based on the originating autonomous system.                                       |

The following is sample output using the **asnum** keyword option:

RP/0/# **show msdp sa-cache asnum 200**

 $\mathbf I$ 

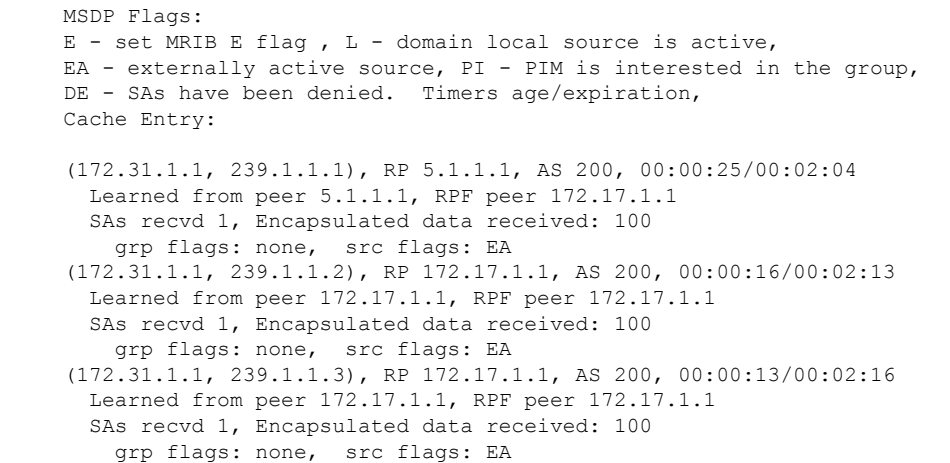

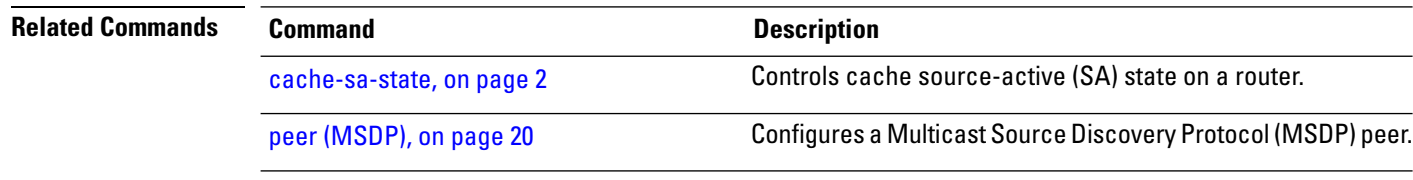

### <span id="page-34-0"></span>**show msdp statistics peer**

.

To display Multicast Source Discovery Protocol (MSDP) peer statistic counters, use the **show msdp statistics peer** command in EXEC mode

**show msdp** [**ipv4**] **statistics peer** [*peer-address*] **Syntax Description ipv4** (Optional) Specifies IPv4 address prefixes. *peer-address* (Optional) IP address or name of the MSDP peer. **Command Default** IPv4 addressing is the default. **Command Modes** EXEC **Command History Release Modification** Release 7.0.12 This command was introduced. **Usage Guidelines** The **show msdp statistics peer** command displays MSDP peer statistics such as the number of keepalive messages sent and received and the number of Source-Active (SA) entries sent and received. If you do not specify an MSDP peer with the *peer-address* argument, this command displays statistics for all MSDP peers. **Task ID Task ID Operations** multicast read **Examples** The following is sample output from the **show msdp** statistics peer command: RP/0/# **show msdp statistics peer** MSDP Peer Statistics :- Peer 10.1.2.3 : AS is 10, State is Up, 0 active SAs TLV Rcvd : 57 total 57 keepalives, 0 notifications 0 SAs, 0 SA Requests 0 SA responses, 0 unknowns TLV Sent : 57 total 54 keepalives, 0 notifications 3 SAs, 0 SA Requests 0 SA responses SA msgs : 0 received, 3 sent Peer 10.2.3.4 : AS is 0, State is Connect, 0 active SAs TLV Rcvd : 0 total 0 keepalives, 0 notifications 0 SAs, 0 SA Requests 0 SA responses, 0 unknowns

```
TLV Sent : 0 total
          0 keepalives, 0 notifications
          0 SAs, 0 SA Requests
          0 SA responses
SA msgs : 0 received, 0 sent
```
This table describes the significant fields shown in the display.

**Table 7: show msdp statistic peer Field Descriptions**

| <b>Field</b>     | <b>Description</b>                                                  |
|------------------|---------------------------------------------------------------------|
| Peer<br>10.1.2.3 | All statistics are displayed for MSDP peer.                         |
| AS <sub>10</sub> | Peer belongs to autonomous system (AS) 10.                          |
| State is UP      | Peer state is established.                                          |
|                  | 0 active SAs There are no active SAs from this peer.                |
| <b>TLV Revd</b>  | Information about the time-to-lives (TLVs) received from this peer. |
| <b>TLV Sent</b>  | Information about the TLVS sent to this peer.                       |
| SA msgs          | Information about the SA messages for this peer.                    |

#### **Related Commands • Command**

clear [msdp](#page-6-0) stats, on pa

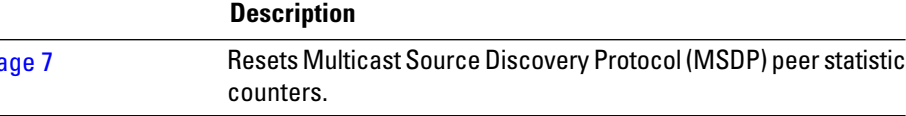

# <span id="page-36-0"></span>**show msdp summary**

To display Multicast Source Discovery Protocol (MSDP) peer status, use the **show msdp summary** command in EXEC mode.

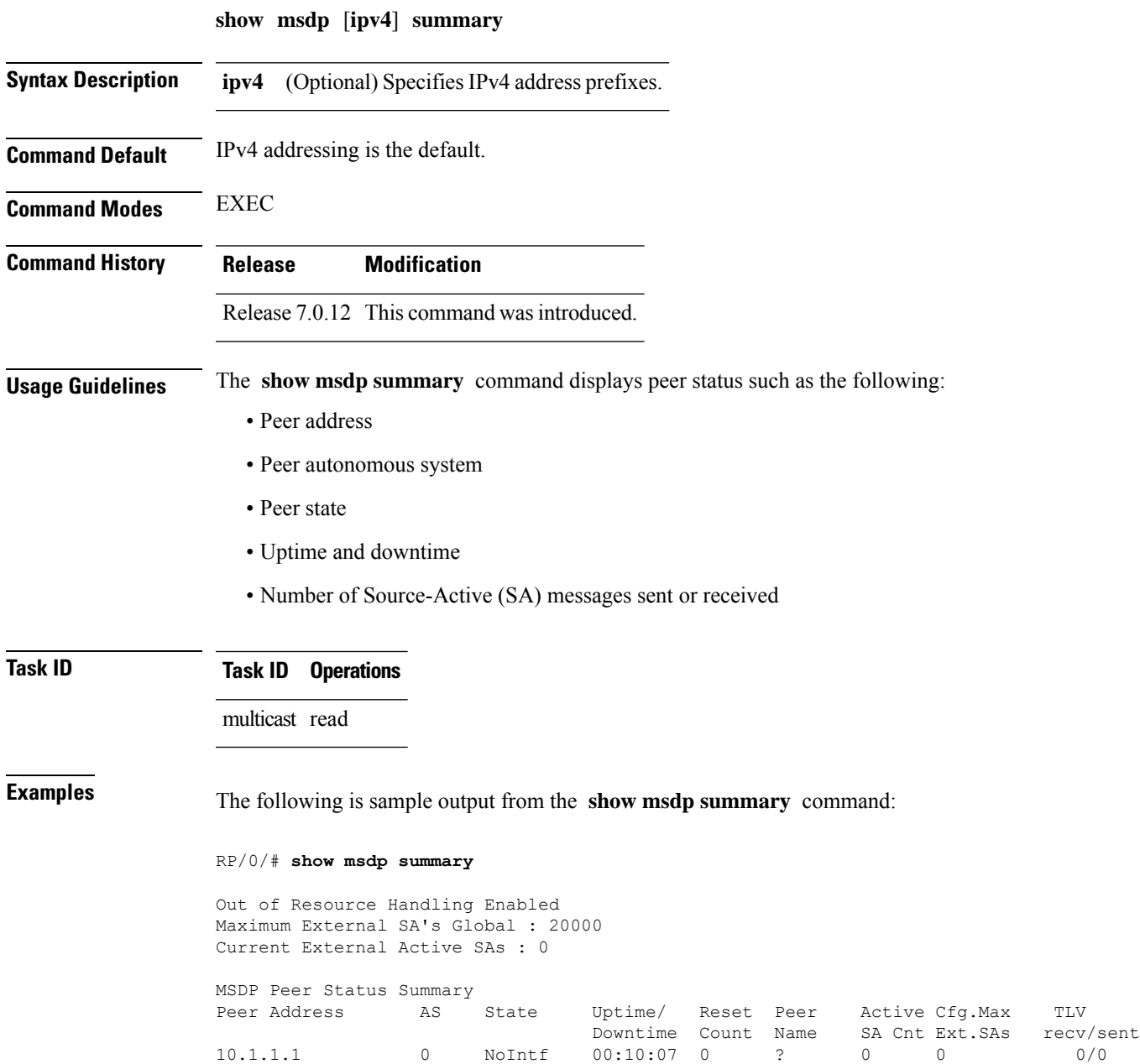

This table describes the significant fields shown in the display.

#### **Table 8: show msdp summary Field Descriptions**

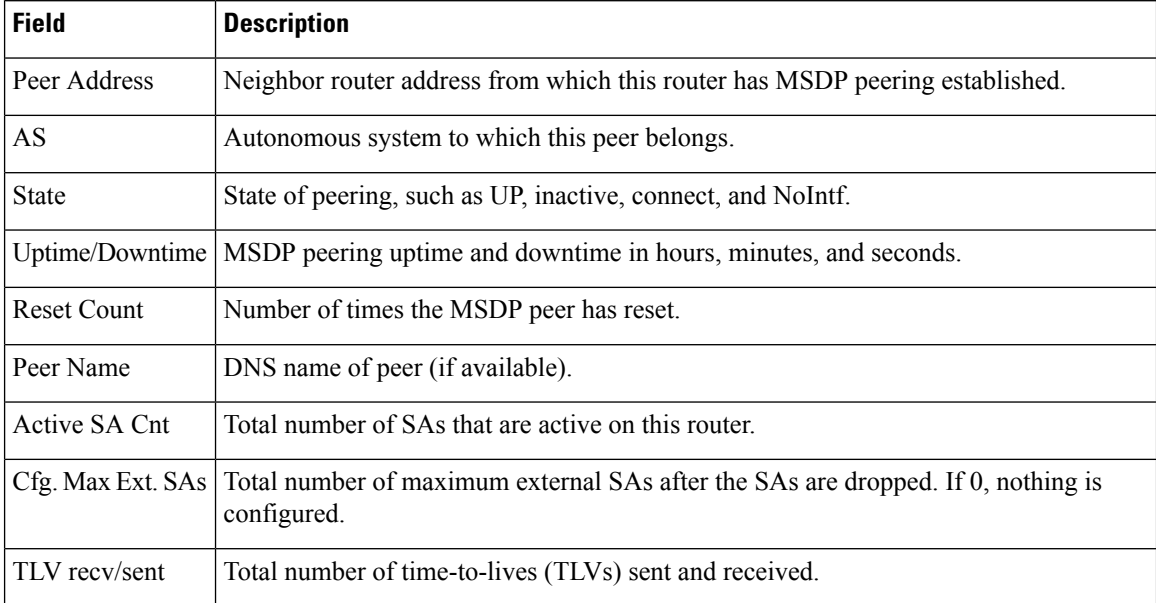

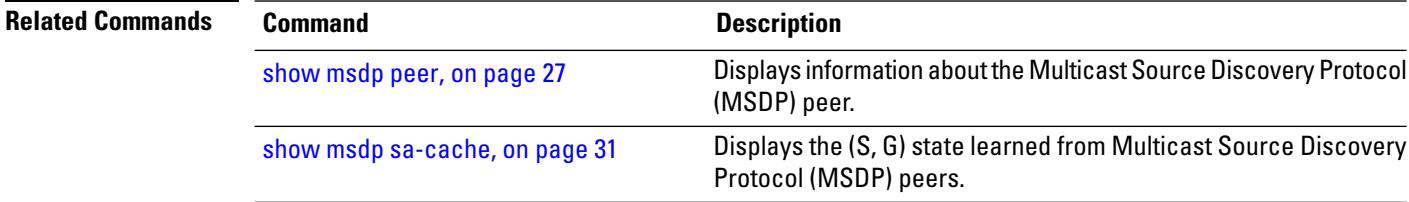

П

### <span id="page-38-0"></span>**shutdown (MSDP)**

To shut down a Multicast Source Discovery Protocol (MSDP) peer, use the **shutdown** command in peer configuration mode. To return to the default behavior, use the **no** form of this command.

**shutdown no shutdown Syntax Description** This command has no keywords or arguments. **Command Default** No default behavior or values **Command Modes** MSDP peer configuration **Command History Release Modification** Release 7.0.12 This command was introduced. **Usage Guidelines** Use the **shutdown** command to shut down the peer. To configure many MSDP commands for the same peer, shut down the peer, configure it, and activate the peer later. You might also want to shut down an MSDP session without losing configuration information for the peer. When a peer is shut down, the TCP connection is terminated and is not restarted. **Task ID Task ID Operations** multicast read, write **Examples** The following example shows how to shut down the peer with the address 172.16.5.4: RP/0/(config)# **router msdp** RP/0/(config-msdp)# **peer 172.16.5.4** RP/0/(config-msdp-peer)# **shutdown Related Commands Command Description** Displays information about the Multicast Source Discovery Protocol (MSDP) peer. [show](#page-26-0) msdp peer, on page 27

### <span id="page-39-0"></span>**show msdp vrf context**

To show the MSDP information configured for a VPN routing and forwarding (VRF) context, use the **show msdp vrf context** command in EXEC mode.

**show msdp vrf** *vrf-name* **context**

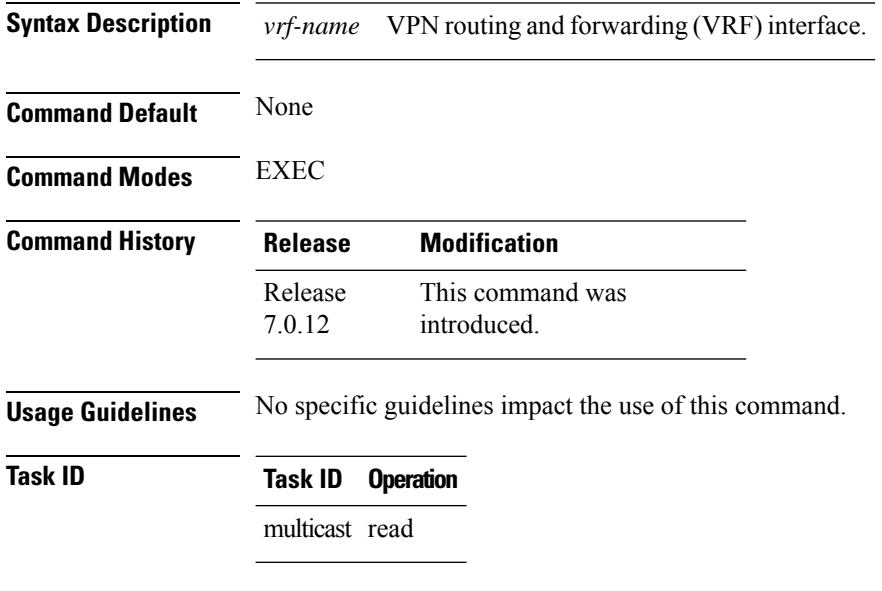

#### **Example**

This example shows how to use the **show msdp vrf context** command:

```
RP/0/ # show msdp vrf red context
Fri Feb 8 18:13:51.599 PST
MSDP context information for red<br>VRF ID : 0:
                         : 0x60000002
 Table ID : 0xe0000002
 Table Count (Active/Total) : 1/1
Inheritable Configuration
 TTL : 2
 Maximum SAs : 0
 Keepalive Period : 30
 Peer Timeout Period : 75
 Connect Source :
 SA Filter In :
 SA Filter Out :<br>RP Filter In :
 RP Filter In
 RP Filter Out :
Configuration
 Originator Address : 0.0.0.0
 Originator Interface Name :
 Default Peer Address : 0.0.0.0
 SA Holdtime : 150
  Allow Encaps Count : 0
  Context Maximum SAs : 20000
SA Cache Counts (Current/High Water Mark)
```
 $\mathbf I$ 

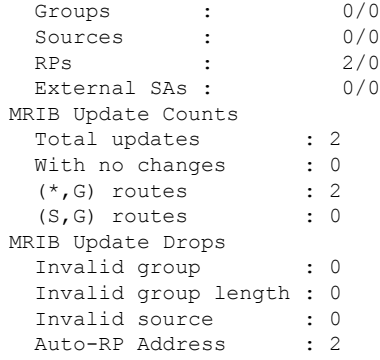

### <span id="page-41-0"></span>**ttl-threshold (MSDP)**

To limit which multicast data packets are sent in Source-Active (SA) messages to a Multicast Source Discovery Protocol (MSDP) peer, use the **ttl-threshold** command in MSDP configuration mode or peer configuration mode. To return to the default behavior, use the **no** form of this command.

**ttl-threshold** *ttl* **no ttl-threshold** *ttl*

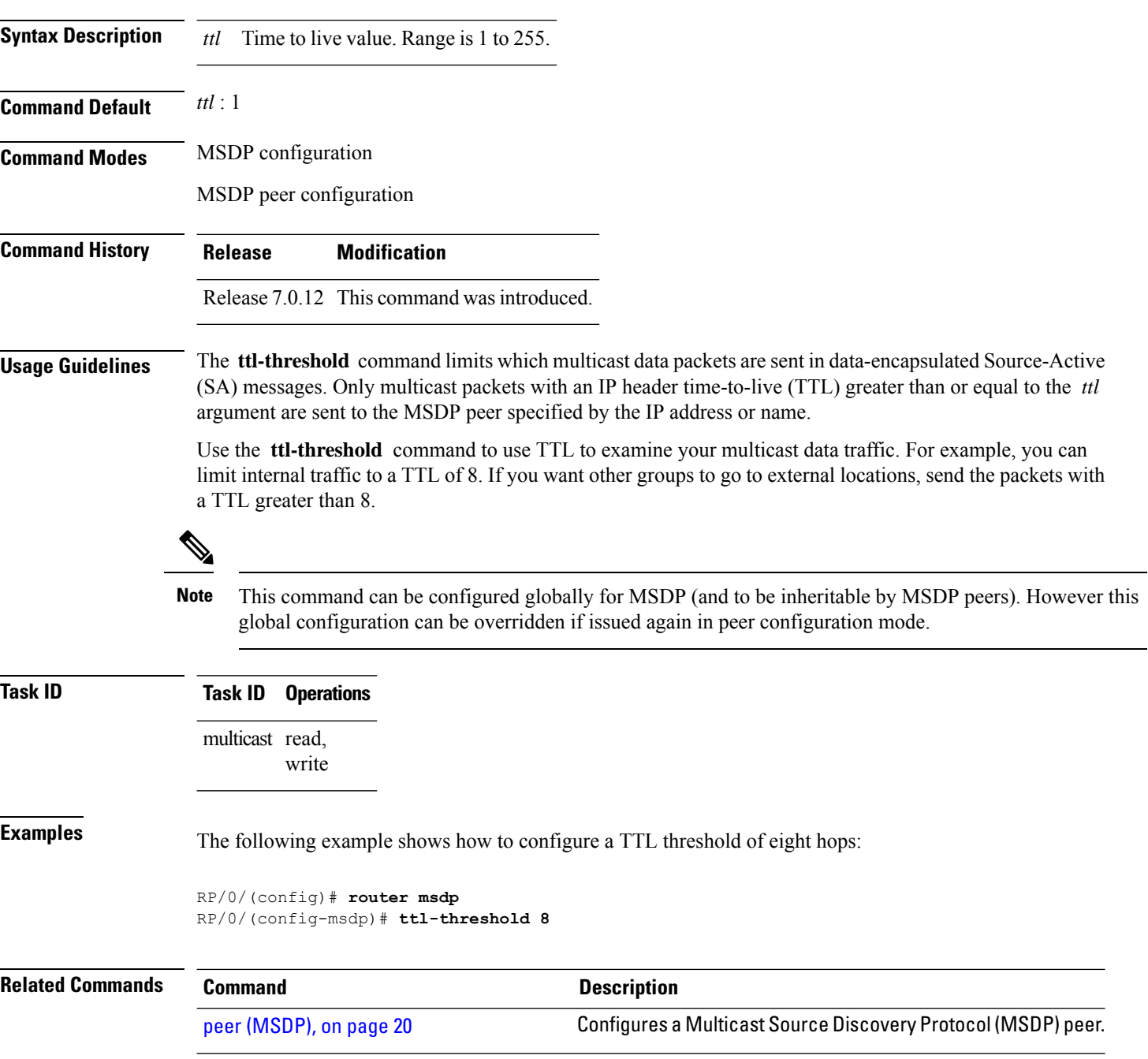